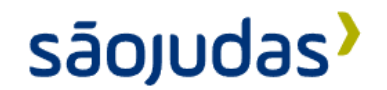

## **DICE - Uma experiência de recomendação de lugares via aplicativo**.

**Guilherme Alves Cenra; Leticia Jesus dos Santos; Lucas Barbosa de Jesus Pereira; Marcos Vinicius Silva Ramos; Vinicius Coelho Scampini**

**Orientador: Rodrigo Bamondes Santos**

**Resumo:** O aplicativo inovador DICE visa redefinir a maneira como as pessoas exploram novos estabelecimentos, introduzindo funcionalidades únicas que estimulam a descoberta e a diversidade. Sua principal característica é a funcionalidade de gerar a recomendação de um estabelecimento, proporcionando aos usuários uma experiência autêntica de descoberta. Também há a opção que permite que os usuários recebam recomendações diversas em uma única sessão. Ao ajustar suas preferências antes de gerar a lista, os usuários podem personalizar as sugestões de acordo com seus interesses e, ao mesmo tempo, manter a emoção da descoberta.

**Palavras-chave:** Experiência do usuário, Facilidade, Interação, Micro-momentos.

# **DICE – An experience of place's recommendations by app**

**Abstract:** The innovative app DICE aims to redefine the way people explore new establishments by introducing unique features that encourage discovery and diversity. Its main feature is the functionality of generating an establishment recommendation, providing users with an authentic discovery experience. There is also the option that allows users to receive different recommendations in a single session. By adjusting their preferences before generating the list, users can tailor suggestions to their interests while maintaining the thrill of discovery.

**Keywords:** User Experience, Facility, Interaction, Micro-moments.

### **1. Introdução**

A busca por aplicativos diferentes e que oferecem uma experiencia nova ao usuário vem se tornando um grande desafio para os desenvolvedores. Atualmente o grande mercado mobile se encontra saturado de *apps* genéricos e repetitivos, com mínimas funcionalidades gratuitas e excesso de propagandas. De acordo com a Mobile Time/ Opinion Box no Panorama – Uso de Apps no Brasil (2023), grande maioria dos usuários acabam utilizando aplicativos gratuitos com algumas limitações de funcionalidades ou com exibição de publicidade. Foi possível analisar que os *apps* que mais ganham visibilidade e se tornam indispensáveis pelos usuários são aqueles que oferecem simplicidade e praticidade no uso, como por exemplo, aplicativos de mensagens instantâneas, que podem disponibilizar funcionalidades de troca de mensagens, fotos, vídeos, documentos e ligações, onde o único requisito é uma conexão com a internet.

Outro ponto de destaque que foi relevante para escolha do tema, é a relação dos usuários com seus aparelhos celulares, que está se tornando cada vez mais pessoal e "dependente". O uso do termo dependente aqui está atrelado à facilidade que o smartphone proporciona de acessos a ferramentas como telefone, GPS, agenda, despertador, redes sociais, acesso à internet banking etc., com o intuito de simplificar tarefas do nosso dia a dia proporcionando a opção de atender remotamente as necessidades do usuário. De acordo com Ramaswamy (2015), essa "dependência" pode ser atribuída a necessidade que os usuários possuem atualmente do "eu quero" — eu quero ir, fazer, saber e comprar.

### **1.1 Mercado Mobile**

O desenvolvimento de aplicações mobile é uma fonte rentável de funcionalidades e acessibilidade, principalmente no cenário atual onde o uso do celular se tornou indispensável na sociedade. De acordo com a 34ª edição da Pesquisa Anual sobre o Mercado Brasileiro de TI e Uso nas Empresas, da FGVcia (2023), estima-se que no Brasil há uma média de 2,2 dispositivos digitais por habitantes, onde em média há 1,2 smartphones por habitantes. O uso de desktops ainda é marcante no cenário atual, mas recentemente houve uma queda na obtenção do dispositivo.

De acordo com a Mobile Time/ Opinion Box no Panorama – Uso de Apps no Brasil – Maio de 2023, cerca de 80%, de base de 2.032 brasileiros que já baixaram um aplicativo no celular, não compram aplicativos para o seu smartphone, e cerca de 82%, de uma base de 2.069 brasileiros com smartphone, utilizam aplicativos gratuitos com algumas limitações de funcionalidades, exibição de publicidade ou com termos de uso permitindo a coleta de dados do usuário. Também é apresentado na pesquisa os aplicativos considerados "mais populares" pelos usuários e é notável que os aplicativos mais usados são os que possuem relação humano-interface mais simples e intuitivo, como *Whatsapp*, *Instagram*, *Tik Tok*, *Sportify*, *Duolingo*, *Netflix* e até mesmo apps de apostas esportivas.

### **1.2 Acessibilidade**

Baseando-se então pela relação do aumento de porte de aparelhos celulares e a preferência de uso de aplicativos mobiles pelos usuários brasileiros, conforme apontando nos estudos acima, foi deliberada a opção de desenvolver um aplicativo mobile que necessitaria apenas de acesso à internet e permissão de uso do GPS, ferramentas que já estão inclusas no aparelho celular.

Dada a essa acessibilidade ao smartphone, também temos o conceito de micro-momentos, "[...] minúsculos momentos de intenção de tomada de decisão e formação de preferencias que ocorrem durante a jornada do consumidor." (RAMASWAMY, 2015, p.1). Ou seja, a simples ação de utilizar ferramentas de busca através do aparelho celular de forma rápida e objetiva torna as tomadas de decisões quase que instantâneas.

> "[...] 94% dos usuários de smartphones procuram por informações em seus aparelhos enquanto estão em meio a tarefas e 80% dos brasileiros que possuem aparelhos usam seus dispositivos para saber mais sobre algum produto ou serviço que querem comprar, segundo recentes pesquisas do Google." (RAMASWAMY, 2015, p.2).

Essa objetividade na tomada de decisões acarreta o fator de que não é mais indispensável a necessidade de ir ou estar em algum lugar para decidir ou fazer algo, por exemplo, não é necessário ir em uma loja de roupas para efetivar a compra quando se pode realizar o mesmo processo em uma rápida pesquisa no aplicativo mobile da loja.

O conceito de micro-momentos foi definido em uma pesquisa realizada pela *Google* com parceria a empresa *Provokers* (2015). De acordo com a pesquisa, a massificação do smartphone no Brasil auxiliou a mudança de comportamento e interação dos usuários no consumo de informações criando esse dinamismo do imediatismo, onde ações que precisavam ser realizadas de forma sequencial, uma depois da outra, passou a ser realizadas de forma paralelas, de forma síncrona entre si.

> "As decisões passaram a ser tomadas em instantes de impulso, gerados a partir de uma necessidade que não tem mais hora marcada para se manifestar. Tudo está acontecendo ao mesmo tempo." (RAMASWAMY, 2015, p.3).

### **1.3 Objetivos**

Com isso, foi idealizada a ideia de um aplicativo de interface interativa com funcionalidades simples e que com apenas algumas informações de entrada do usuário disponibiliza não só uma opção de recomendação de lugar, e sim uma aventura, com intenção de que as pessoas abracem a espontaneidade.

### **1.4 Viabilidade do tema**

O tema escolhido está voltado a pessoas que possuam vidas sociais ativas ou não, com foco em disponibilizar uma ferramenta simples e divertida, que forneça novas sugestões de experiencias em estabelecimentos para os usuários. A ideia de aceitar uma recomendação aleatória de um aplicativo pode ocasionar certo receio no público-alvo, então para garantir que o tema é viável e rentável, foi perguntado a 49 pessoas, com idade predominante entre 20 e 29 anos, para poder entender como que funciona o processo de seleção e escolha de estabelecimentos para sair e se um aplicativo ajudaria nesses momentos.

De início, era necessário identificar se haveria público suficiente para justificar a necessidade de uma nova solução para atender a demanda desse mercado. Na pergunta "Você costuma explorar novos lugares na sua cidade ou região?", foi obtido um retorno de 40 respostas como "Sim", quantidade consideravelmente alta de público-alvo com vida social ativa.

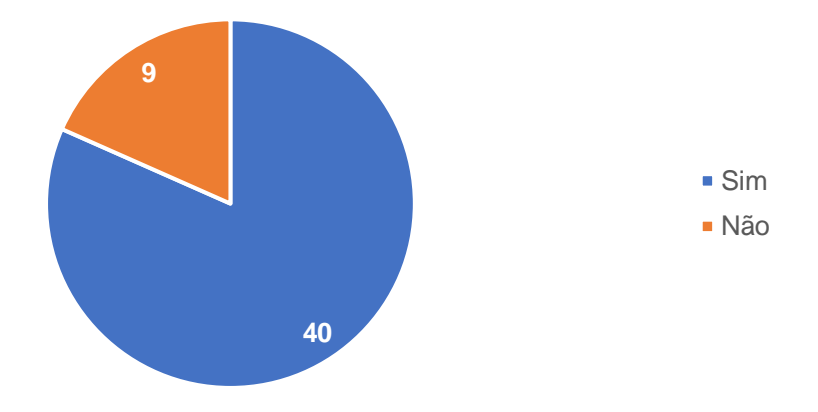

Figura 1 – Pergunta 1 da seção "Processo de seleção e escolha de estabelecimentos dos usuários"

Fonte: Docs "Uma Experiência de Recomendação de Lugares via aplicativo" (2023)

Ao perguntar "Com que frequência você sai para lugares como restaurantes, bares, cinemas ou atividades de lazer?", os usuários retornaram uma frequência consideravelmente estável, o que torna o público-alvo fiel o suficiente para consumir um aplicativo sobre recomendações de estabelecimentos.

Figura 2 – Pergunta 2 da seção "Processo de seleção e escolha de estabelecimentos dos usuários"

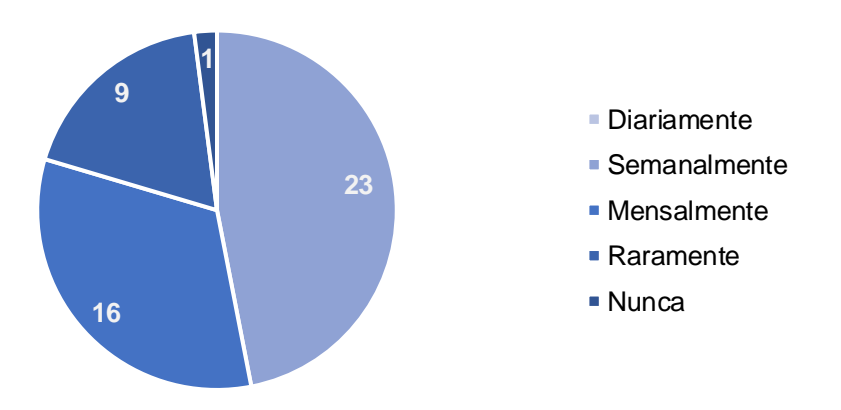

Fonte: Docs "Uma Experiência de Recomendação de Lugares via aplicativo" (2023)

Na pergunta "Você já usou aplicativos ou sites para conhecer lugares para sair ou comer?", obtivermos praticamente um empate de retorno, onde 24 pessoas não utilizam e 25 pessoas utilizam.

Figura 3 - Pergunta 3 da seção "Processo de seleção e escolha de estabelecimentos dos usuários"

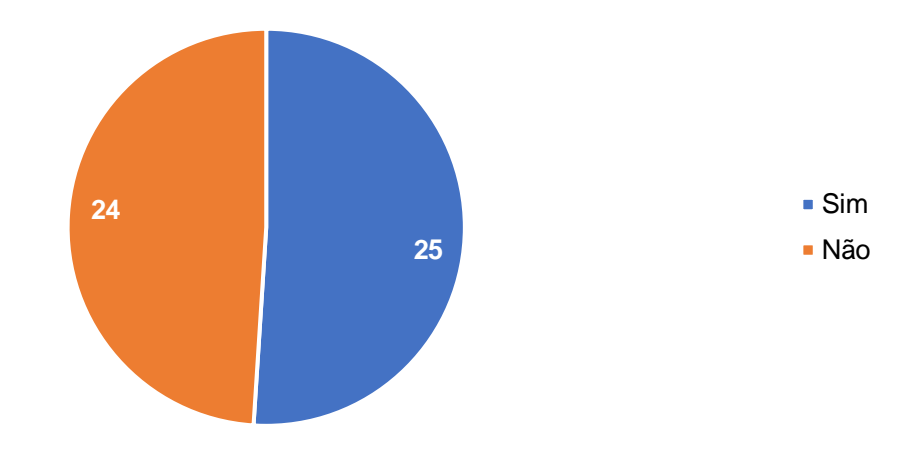

Fonte: Docs "Uma Experiência de Recomendação de Lugares via aplicativo" (2023)

Nesse ponto, o *insight* identificado é de que o nicho de usuários está disperso, no sentido de os recursos existentes para tal busca se limitem a recomendação por boca (que justifica o ato de não pesquisar) e o uso de ferramentas de busca (que justifica o ato de pesquisar).

Em seguida, foi perguntado "Se sim, qual aplicativo ou site você costuma utilizar ou já utilizou?", e foi identificado que, predominantemente, o Google é a ferramenta mais utilizada para pesquisar estabelecimentos por conta das recomendações ou trajetos.

Figura 4 – Aglomerado das preferências para busca de recomendações de estabelecimentos dos usuários

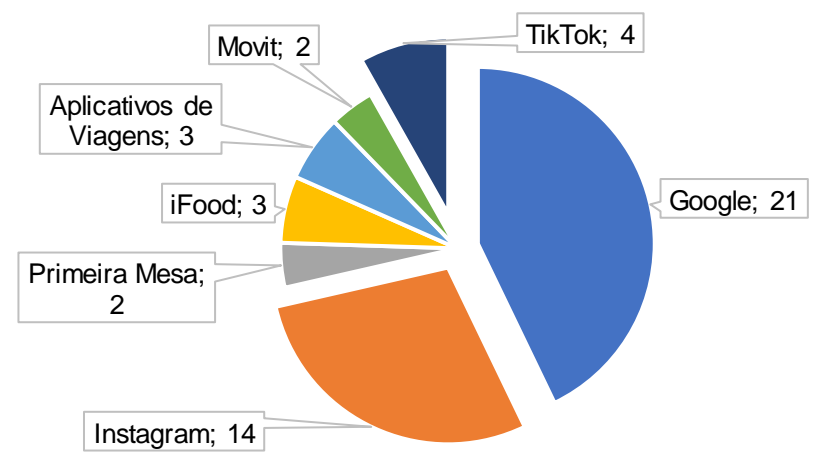

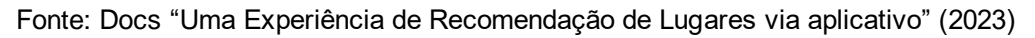

O fato de ser mais utilizado uma ferramenta de busca do que um aplicativo específico para encontrar estabelecimentos, mostra que o mercado de aplicativos mobile precisa de um aplicativo relevante o suficiente para conquistar os usuários. Os aplicativos *Instagram* e *TikTok* também possuem destaque nas respostas, porém esses casos se trata da auto divulgação que o estabelecimento cria para divulgar o lugar, ou de contas criadas para gerar recomendações para o público de uma cidade ou região, como por exemplo a conta *@lugaresemsantos* no *Instagram* que dá dicas e recomendações de lugares para se conhecer ou visitar na cidade Santos.

Como comprovação para a constatação da escassez de aplicativos específicos para essa questão, foi perguntado "Você gostaria de se aventurar e experimentar lugares novos e desconhecidos?", onde 48 pessoas afirmaram que sim.

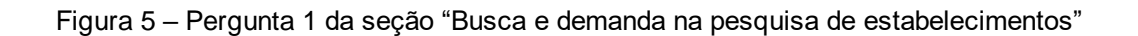

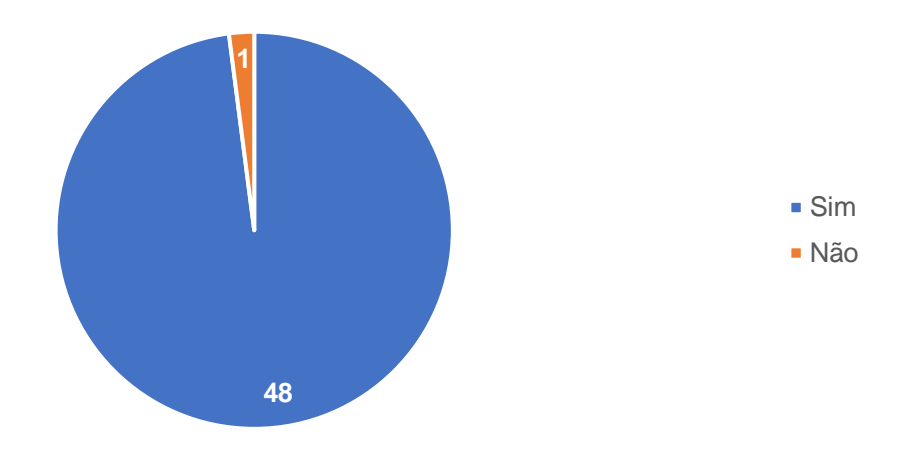

Fonte: Docs "Uma Experiência de Recomendação de Lugares via aplicativo" (2023)

E na pergunta "Você estaria disposto a experimentar um novo aplicativo de recomendação de lugares?", 45 pessoas responderam que "Sim" e 4 pessoas "Talvez". O fato de nenhuma resposta ser "Não" constata que a aceitação do público tende a ser mais positiva do que negativa.

Figura 6 – Pergunta 1 da seção "Relevância de um aplicativo de recomendação de estabelecimentos"

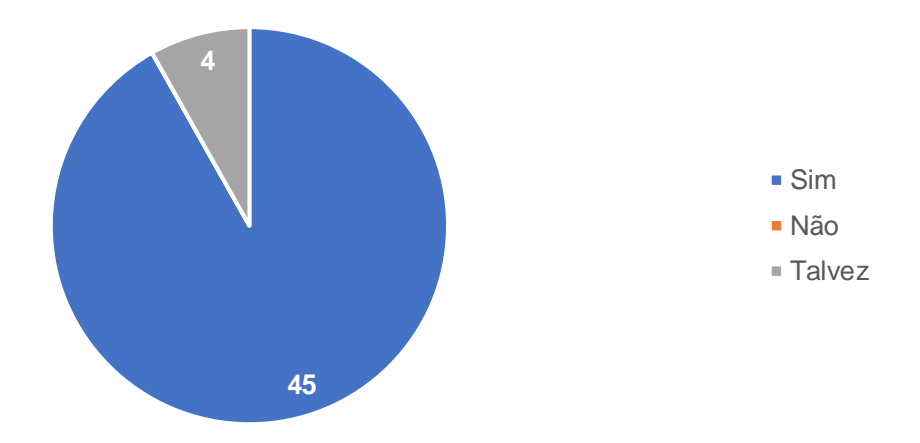

Fonte: Docs "Uma Experiência de Recomendação de Lugares via aplicativo" (2023)

### **2. Desenvolvimento**

O nome DICE provém da palavra "dados" em inglês. O termo foi escolhido por conta da referência ao ato de jogar os dados, lançar a sorte. A ideia do DICE é basicamente oferecer uma sugestão de forma aleatória dentro do tipo de estabelecimento ou lugar desejado pelo usuário.

O DICE é uma multiplataforma composta por um aplicativo e um sistema web, com finalidade de disponibilizar uma solução que gera recomendações de estabelecimentos de forma interativa e dinâmica. A diferença entre a solução DICE e as soluções já disponíveis no mercado é facilidade de acesso e de consumo de requisitos, o dinamismo no uso e a interface interativa com o usuário.

A solução consta na divisão dos acessos e funcionalidades em três atores:

- ⎯ Usuários: utilizarão apenas o aplicativo para gerar recomendações de estabelecimentos. Será necessário conexão com internet e permissão ativa do uso do GPS e não será necessário realizar o cadastro no aplicativo. Os usuários poderão gerar uma recomendação, aprovar ou recusar, e caso reprove a recomendação. Poderão também visualizar uma lista com todos os estabelecimentos aprovados;
- ⎯ Estabelecimentos: utilizarão apenas a versão web para cadastro e manutenção do(s) registro(s) do(s) seu(s) estabelecimento(s). Será necessário cadastro de um representante do estabelecimento. Pode cadastrar um ou mais estabelecimentos. Os estabelecimentos passarão por uma análise do admin após cadastrados. Os registros podem ser criados, alterados ou desativados. O usuário cadastrado como representante do estabelecimento também pode desativar e ativar a sua conta no sistema;
- ⎯ Administrador: utilizarão apenas a versão web para cadastro do seu usuário. Será necessário cadastro como pessoa física e após cadastro será parametrizado o perfil de administrador ao registro. O administrador validará os registros de estabelecimentos cadastrados como exemplo se o estabelecimento existe, se o endereço e as demais informações estão válidas. Apenas usuário admin que pode tornar e revogar o acesso de admin de um usuário cadastrado. O admin pode desativar e ativar um registro de usuário.

Basicamente, o DICE é uma multiplataforma onde o produto principal é um aplicativo, que possui duas funcionalidades, a "Surpreenda-me" e a "Encontre-me". Ambas as funcionalidades estão destinadas a gerar recomendações de estabelecimentos de forma aleatória. A ideia principal é gerar um range dentro do tópico escolhido e a partir desse range gerar o estabelecimento de forma aleatória para apresentar ao usuário.

Para identidade visual, foi decidido utilizar a fonte Bebas Neue e tons azuis, roxos, rosados e cinzentos, que são tons que remetem à luz da noite:

Figura 7 – Paleta de cores da plataforma web DICE

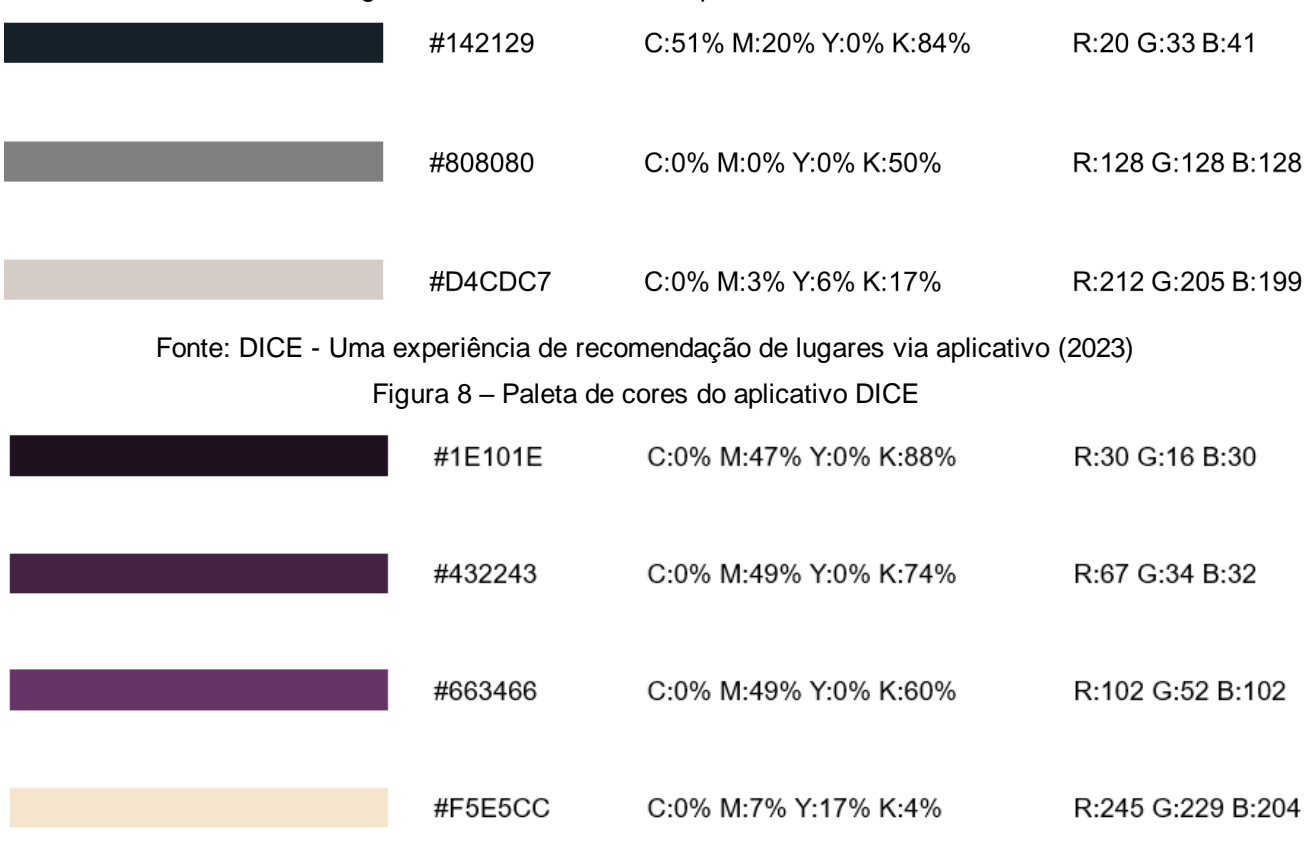

Fonte: DICE - Uma experiência de recomendação de lugares via aplicativo (2023)

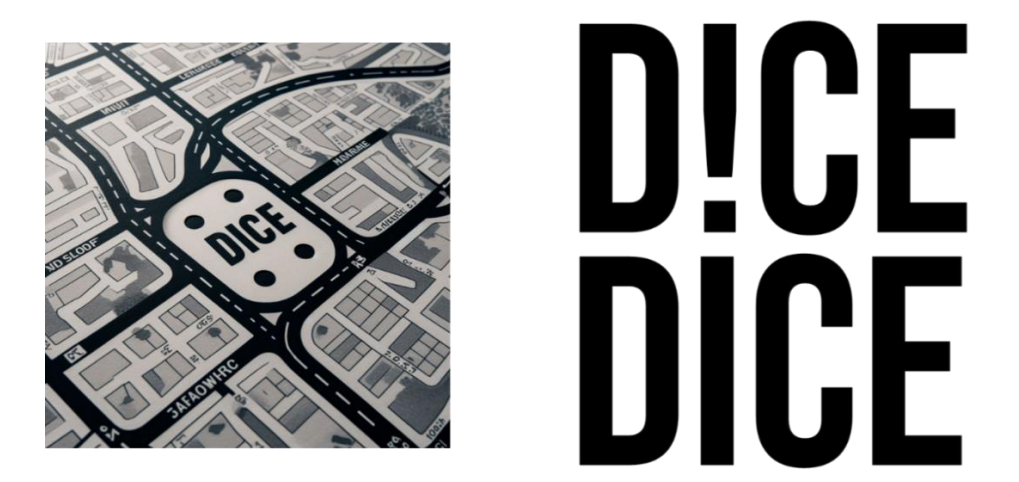

Fonte: DICE - Uma experiência de recomendação de lugares via aplicativo (2023)

### **2.1 Regra de Negócio**

O usuário precisará baixar o aplicativo DICE. Ao abrir o aplicativo será apresentada a tela inicial do sistema". Será necessário indicar a cidade que o sistema deve considerar para gerar a recomendação. Será solicitada a permissão de acesso ao GPS, se o usuário negar a permissão, o sistema solicitará que seja selecionada uma cidade como entrada. Será disponibilizada duas funções. Se for escolhido a função "Surpreenda-me", o usuário deverá selecionar um ou mais tipos de estabelecimentos que ele queira recomendação. O usuário poderá editar a seleção depois de ter sido salvo os tipos. Ao clicar em gerar, aparecerá uma recomendação, dois botões, o nome e as informações do estabelecimento. Os botões são para aprovar ou gerar novamente uma recomendação. Ao aprovar o sistema encerrará a geração e adicionará o estabelecimento na lista de estabelecimentos aprovados; se for escolhida a função "Encontre-me", o sistema deverá gerar uma lista de recomendações para o usuário a partir da cidade escolhida e retornar vinte registros de estabelecimentos da cidade.

O estabelecimento deverá utilizar a opção web para cadastro de um representante. Após esse cadastro, o representante poderá criar o(s) registro(s) do(s) seu(s) estabelecimento(s). Para criação, será necessário preencher obrigatoriamente nome do estabelecimento, descrição, selecionar uma ou mais categorias em que o estabelecimento se enquadra, anexar no mínimo uma imagem do local, logradouro, bairro, cidade/UF, CEP e horários de funcionamento. Como opcional, poderá selecionar uma ou mais informações adicionais, como se o estabelecimento tem estacionamento, área para fumante etc. Após o cadastro, o registro ficará com status de "Aguardando Análise", onde ele pode ficar depois com status de "Ativo" ou "Rejeitado". Se rejeitado, o sistema retornará o motivo e o representante do estabelecimento poderá alterar o registro para poder enviar para análise novamente ou remover o registro. O usuário pode desativar a ativar o registro do seu estabelecimento. Se ativar novamente, o registro volta para análise do admin. O usuário pode desativar e ativar a sua conta, mas se desativar a conta, todos os registros de estabelecimentos vinculados também serão desativados no sistema.

O usuário administrador deverá utilizar a opção web para cadastro, o mesmo processo que o representante do estabelecimento realiza. Somente um usuário admin pode tornar outro admin, assim como também somente um usuário admin pode revogar o acesso de um usuário admin. O usuário admin também pode desativar um usuário nível estabelecimento. O usuário administrador poderá verificar os registros dos estabelecimentos cadastrados no sistema, aprovar ou recusar. Ao recusar, deverá informar obrigatoriamente o motivo da recusa.

Figura 10 – Fluxograma da multiplataforma DICE

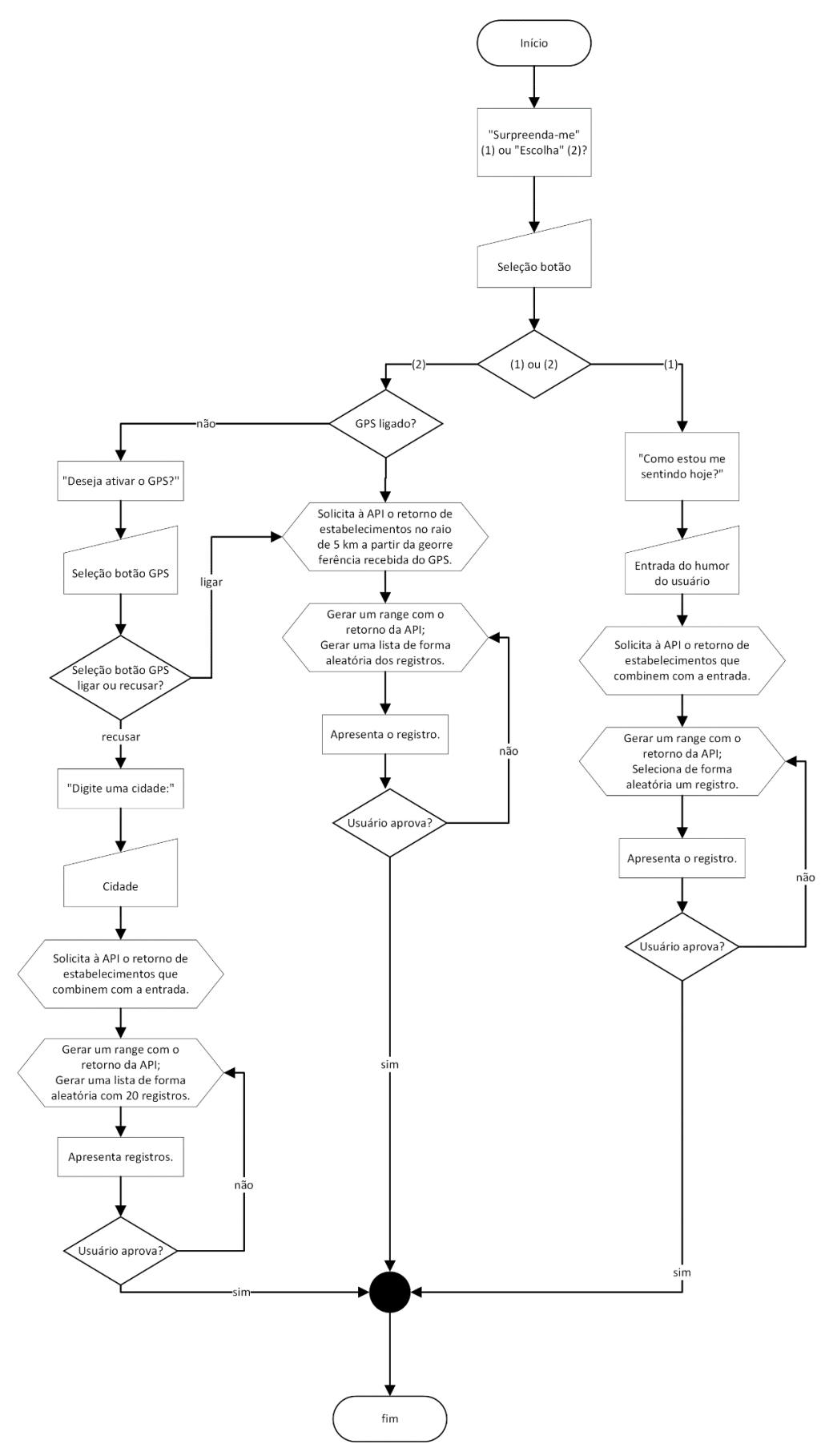

Fonte: DICE - Uma experiência de recomendação de lugares via aplicativo (2023)

A funcionalidade "Surpreenda-me" precisa ter como entrada a cidade desejada e os tipos de estabelecimentos desejados. A API retornará um range de todos os estabelecimentos que combinem com a entrada e o sistema selecionará apenas um.

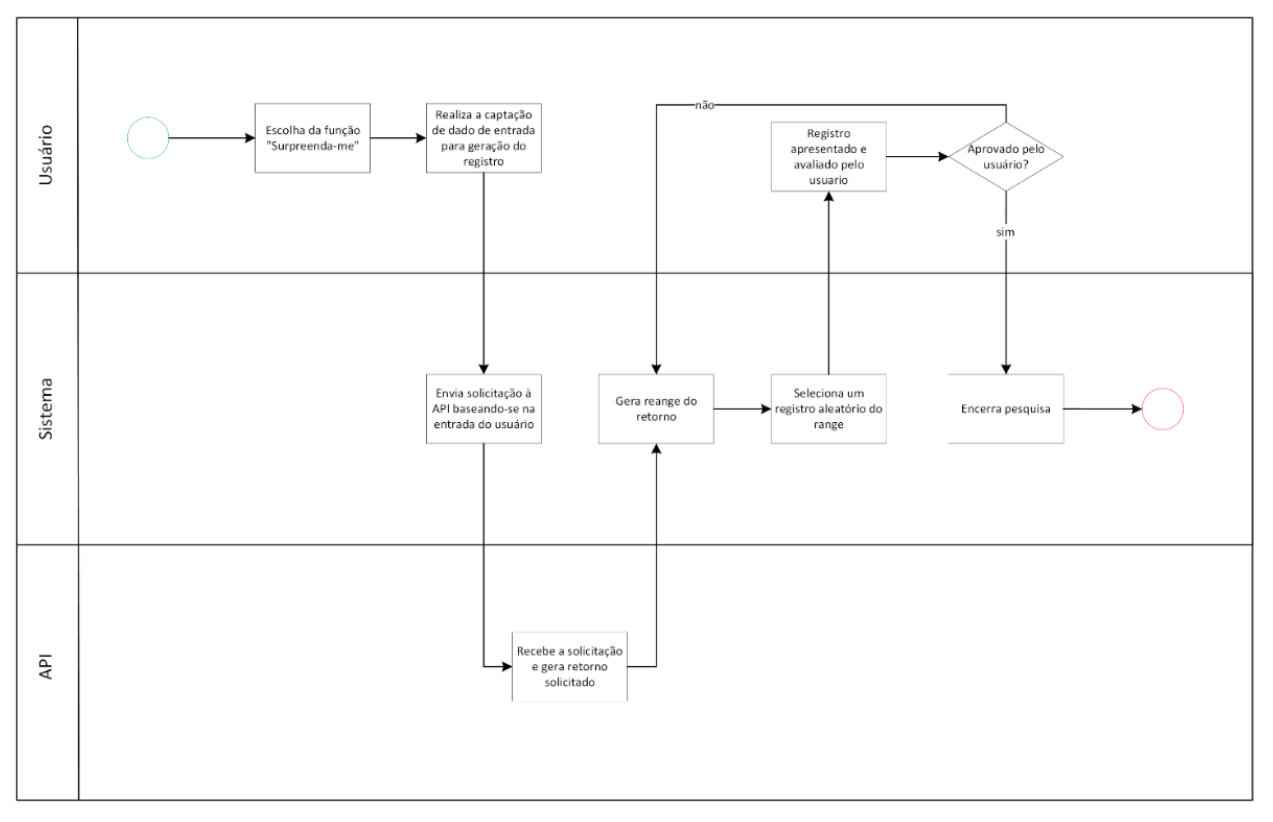

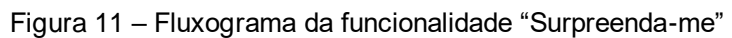

Fonte: DICE - Uma experiência de recomendação de lugares via aplicativo (2023)

A funcionalidade "Encontre-me" precisa ter como entrada apenas a cidade desejada. A API retornará um range de todos os estabelecimentos que combinem com a entrada e o sistema selecionará vinte registros aleatórios desse range.

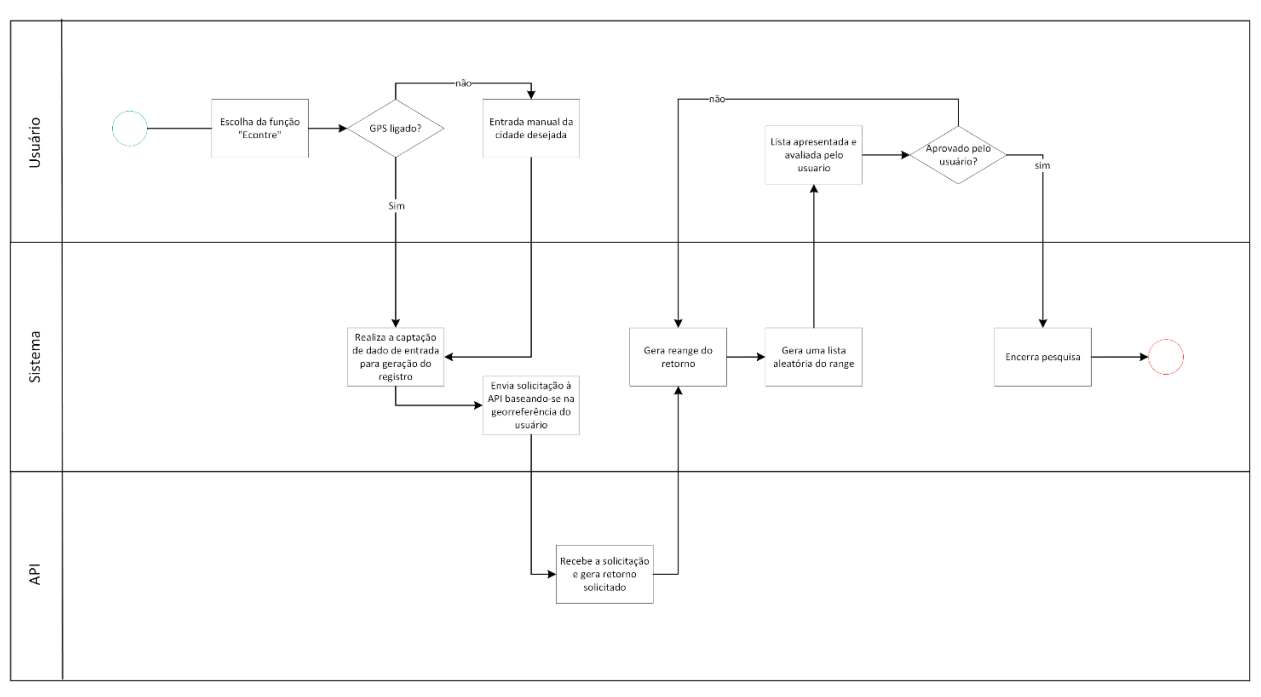

Figura 12 – Fluxograma da funcionalidade "Encontre-me"

### **2.2.1 Caso de Uso**

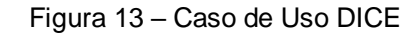

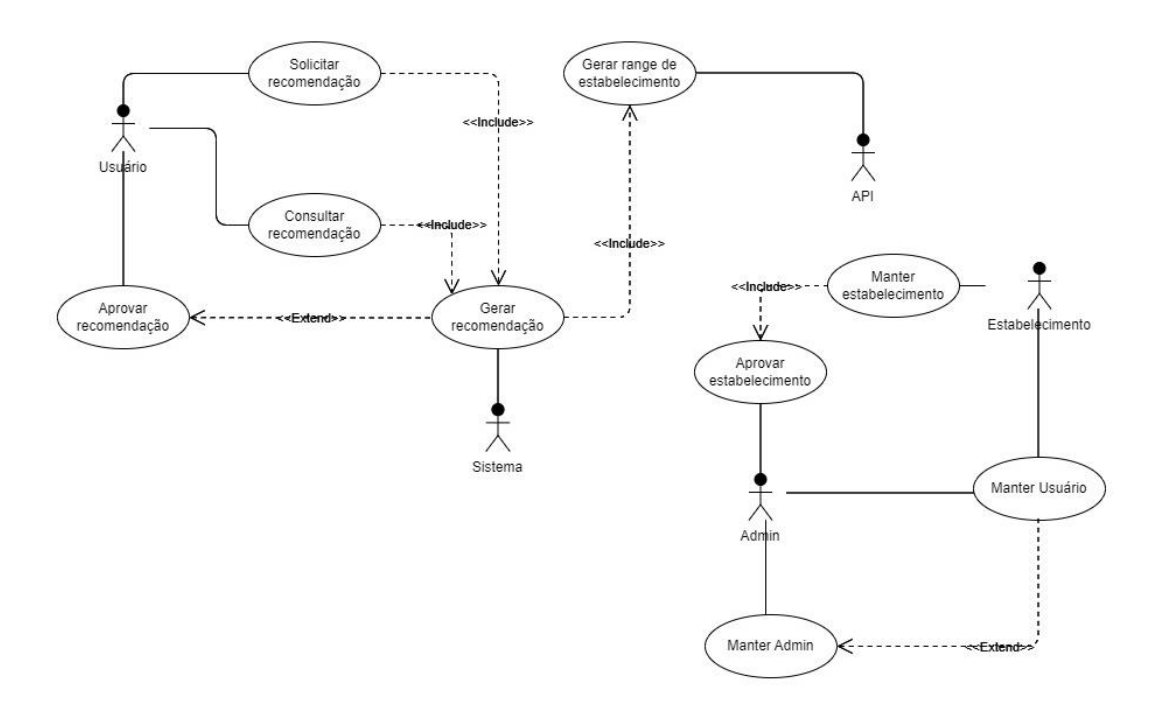

Fonte: DICE - Uma experiência de recomendação de lugares via aplicativo (2023)

### **2.2.1.2 Caso de Uso Solicitar Recomendação**

Figura 14 – Escopo do aplicativo DICE – Função "Surpreenda-me""

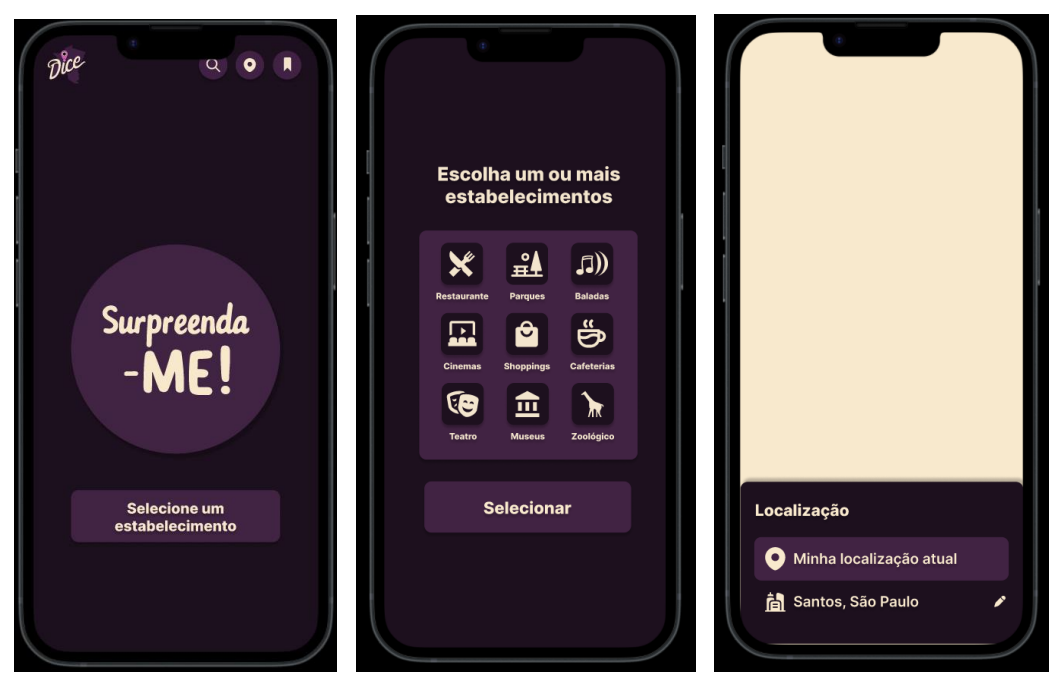

Fonte: DICE - Uma experiência de recomendação de lugares via aplicativo (2023)

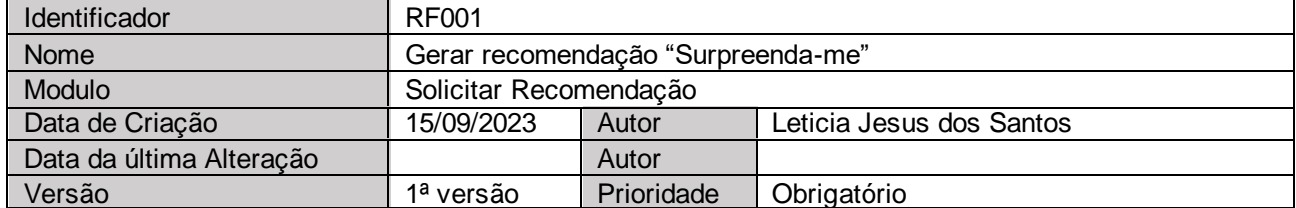

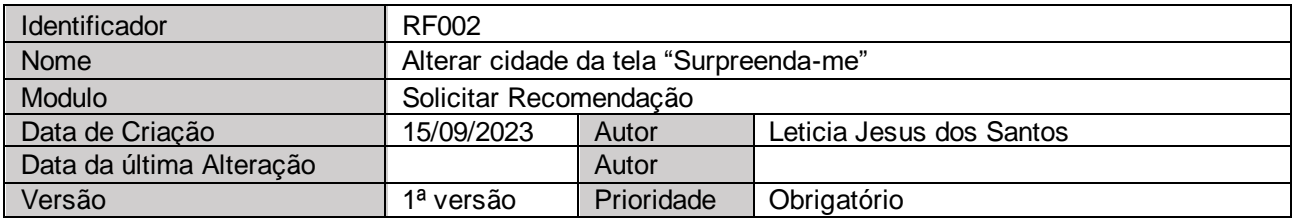

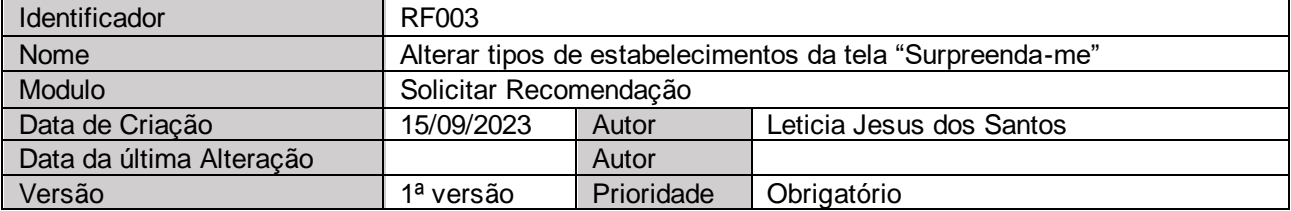

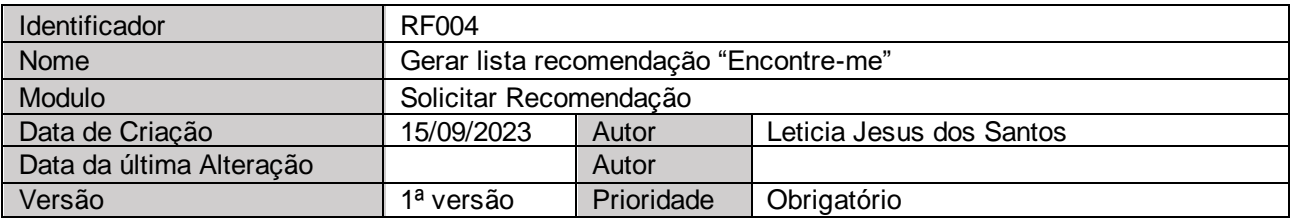

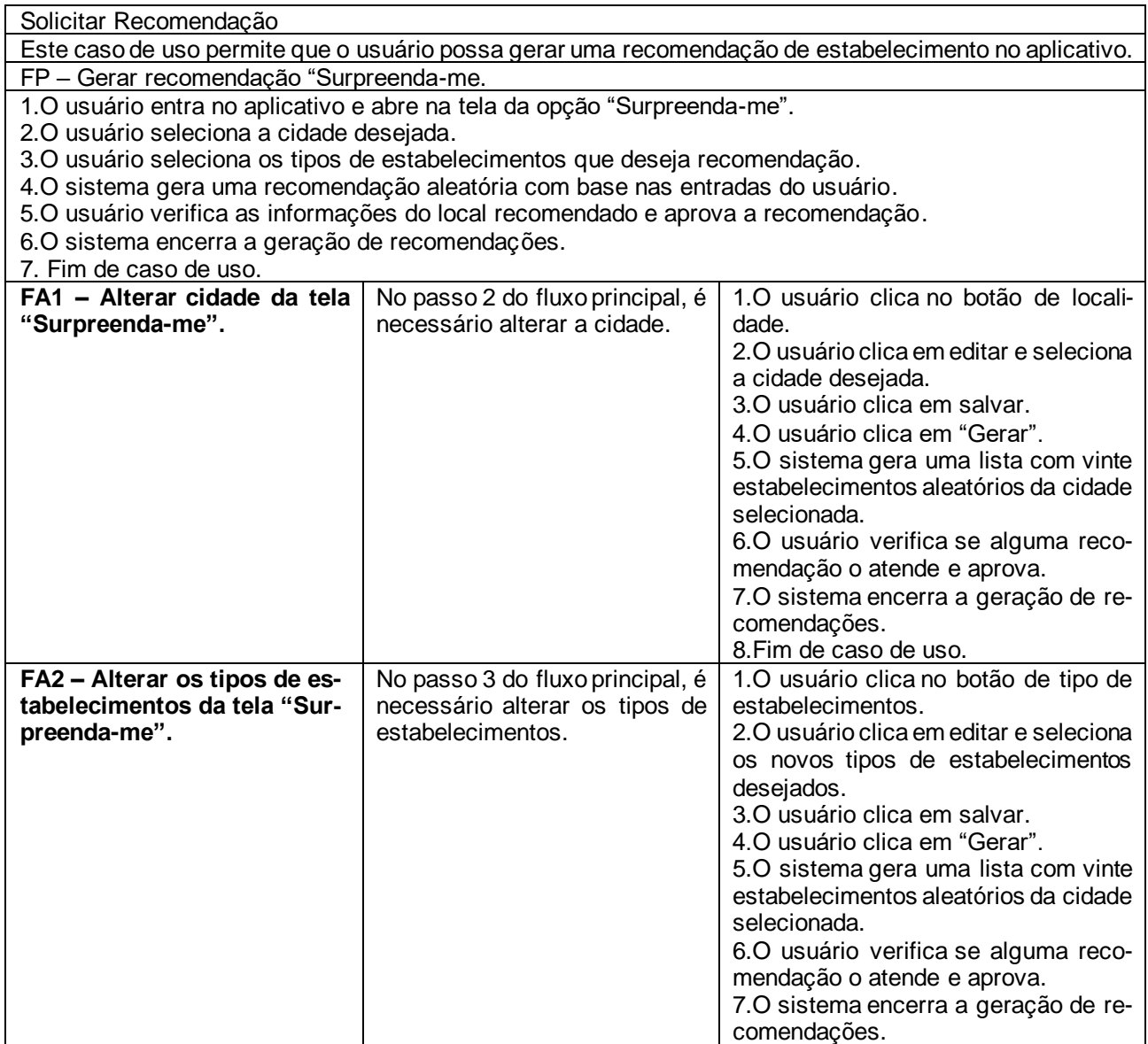

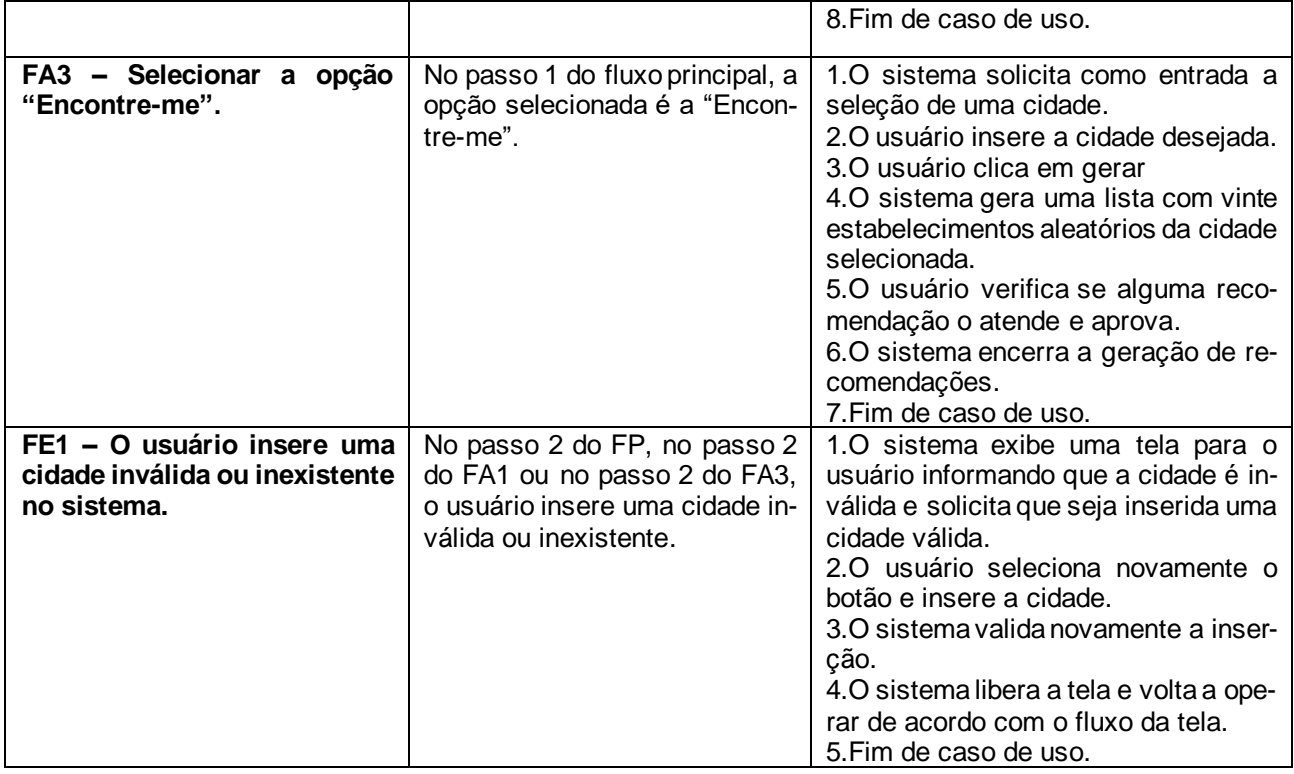

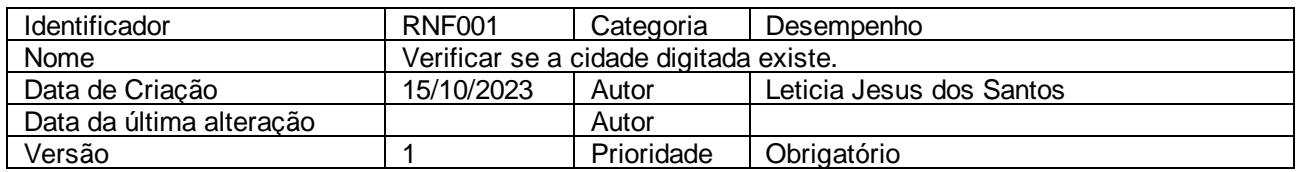

## **2.2.1.3 Caso de Uso Consultar Recomendação**

Figura 15 - Escopo do aplicativo DICE – Tela de listagem dos estabelecimentos favoritados

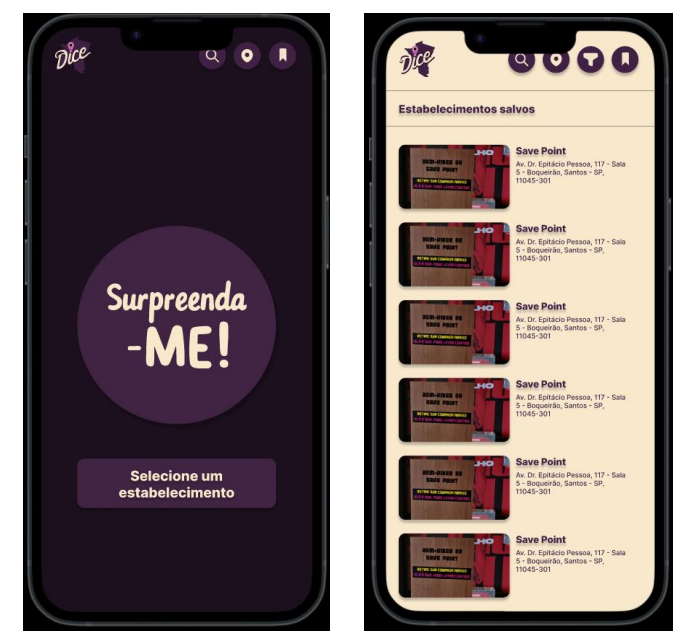

Fonte: DICE - Uma experiência de recomendação de lugares via aplicativo (2023)

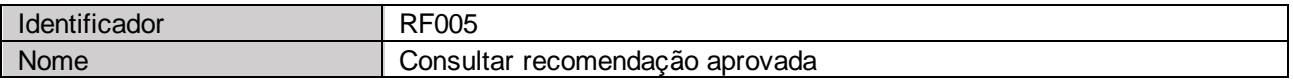

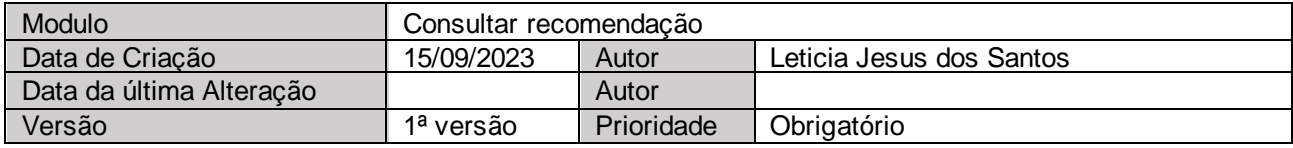

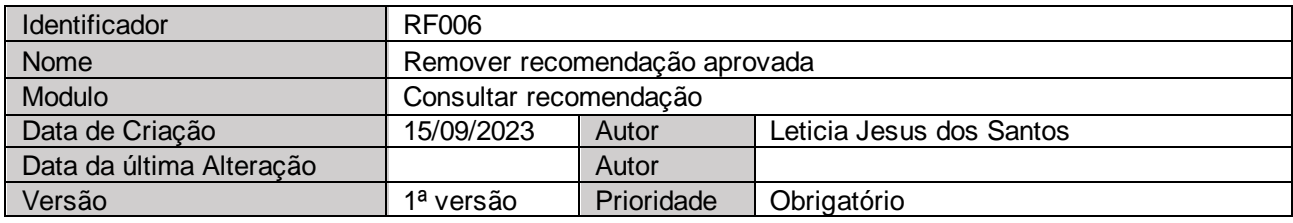

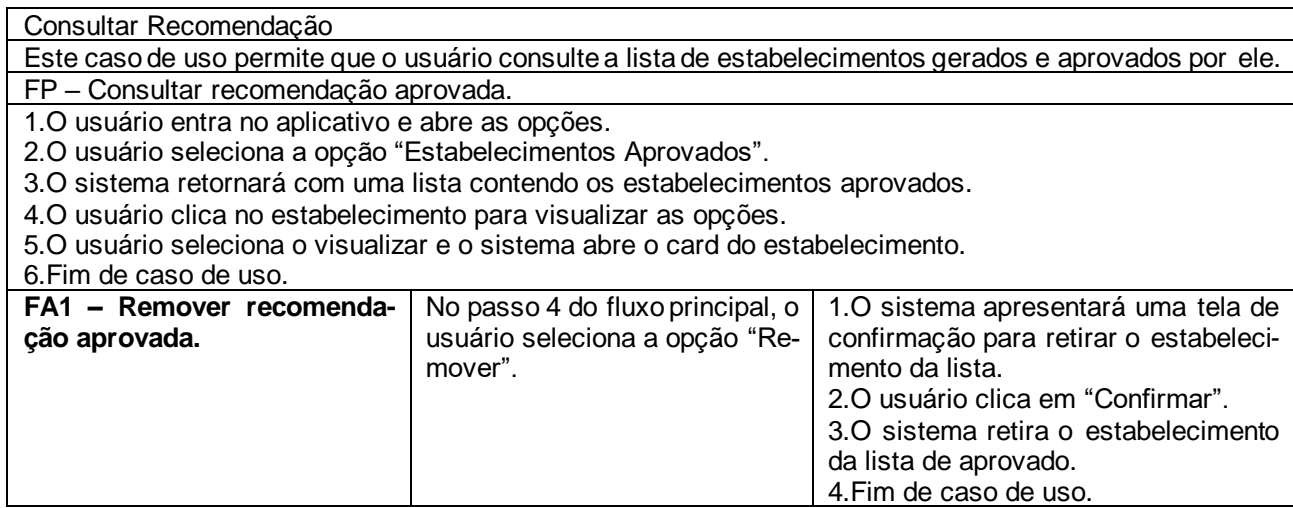

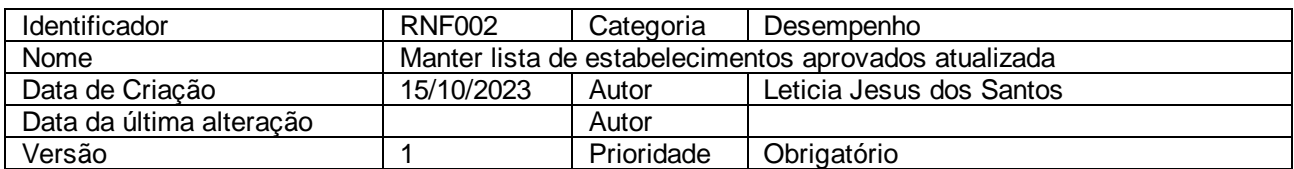

## **2.2.1.4 Caso de Uso Aprovar Recomendação**

Figura 16 - Escopo do aplicativo DICE – Tela com os botões de "Aprovar" e "Salvar" recomendação

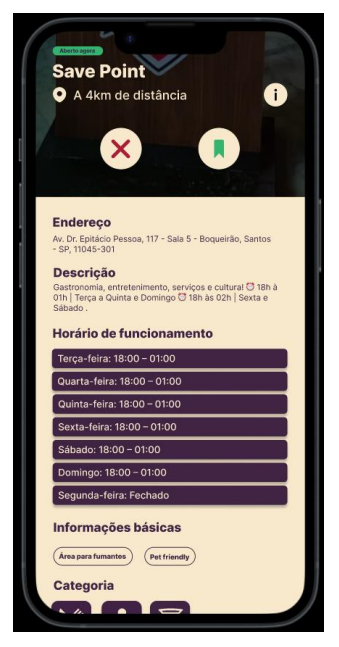

Fonte: DICE - Uma experiência de recomendação de lugares via aplicativo (2023)

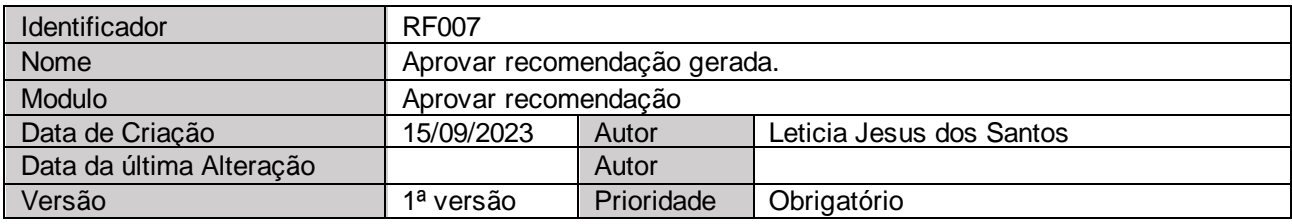

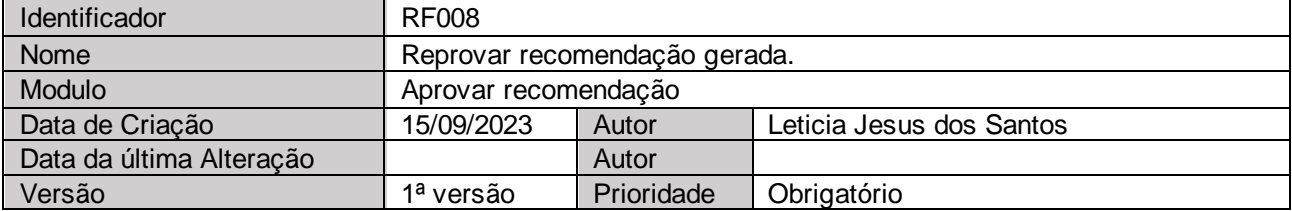

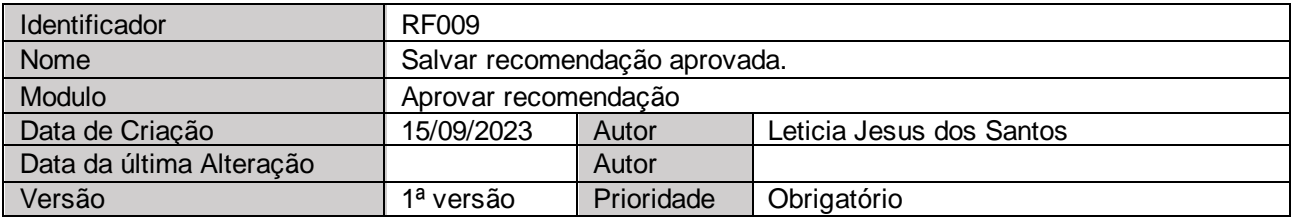

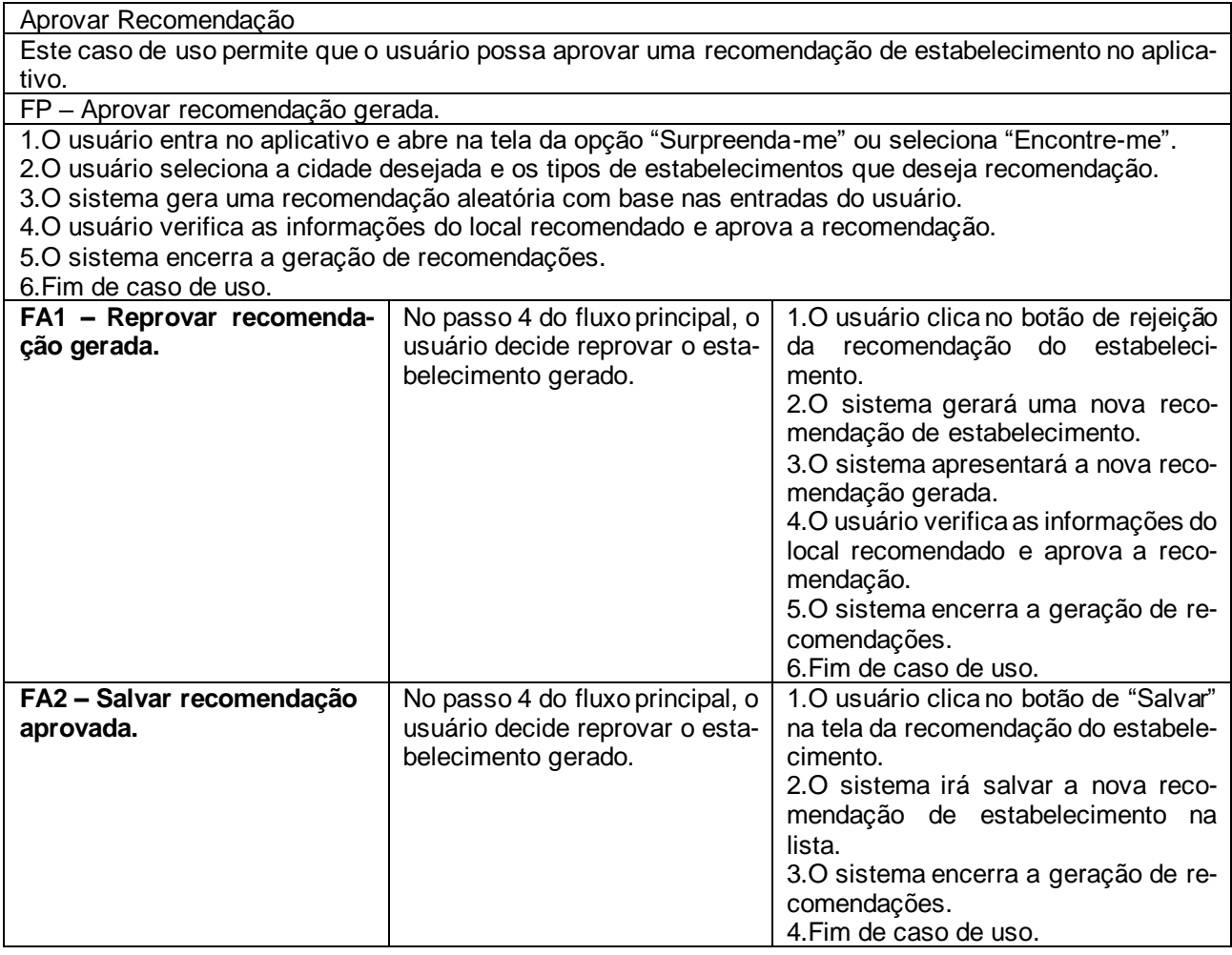

# **2.2.1.5 Caso de Uso Gerar Recomendação**

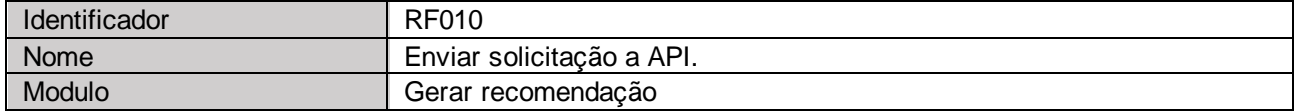

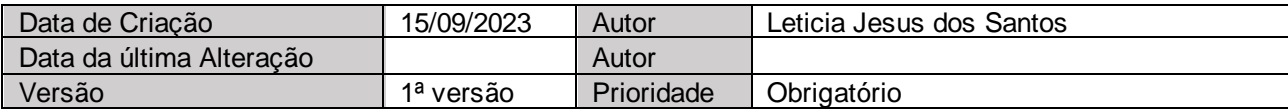

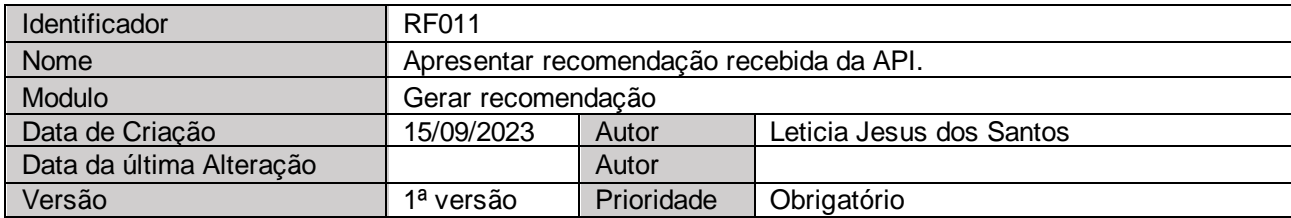

Gerar Recomendação

Neste caso de uso, o sistema gerencia a recomendação do estabelecimento.

FP – Enviar solicitação a API.

1.O usuário seleciona a cidade desejada e os tipos de estabelecimentos que deseja recomendação.

2.O usuário clica para gerar recomendação.

3.O sistema envia para a API os dados de entrada da pesquisa.

4.O sistema recebe os estabelecimentos que combinem com os dados de entrada.

5.O sistema selecionará de forma aleatória um estabelecimento que está dentro desse range.

6.O sistema apresentará o estabelecimento selecionado.

7.O usuário aprova a recomendação.

8.O sistema encerra a geração de recomendações.

9.Fim de caso de uso.

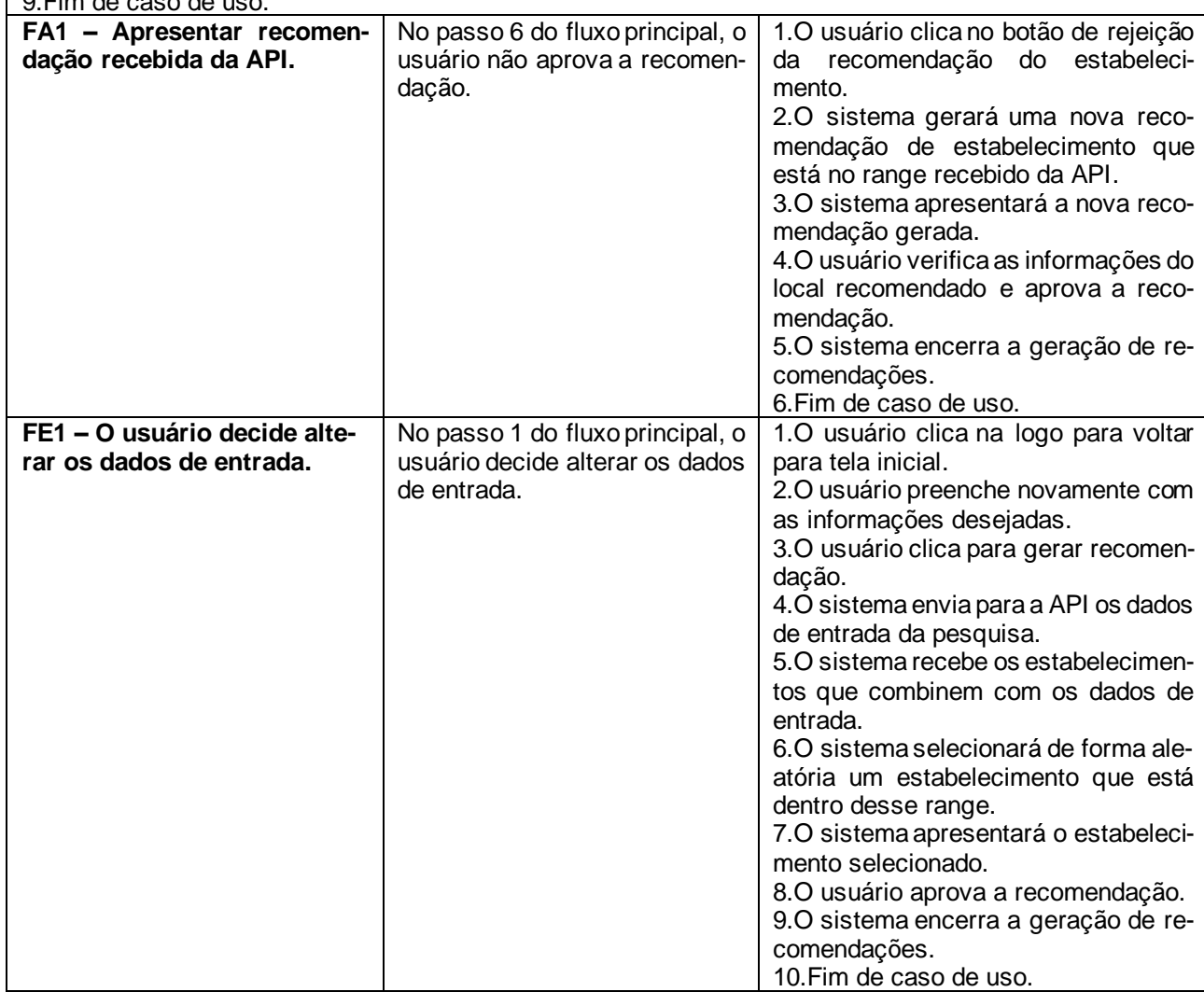

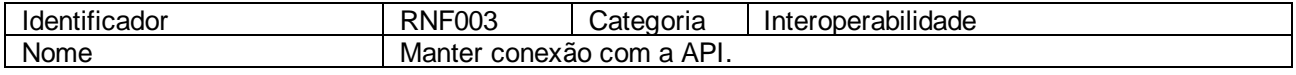

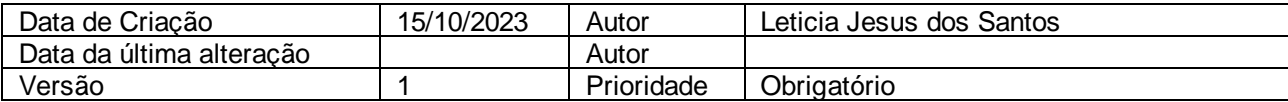

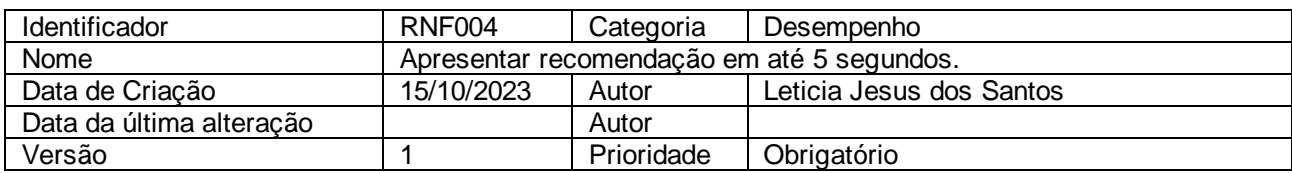

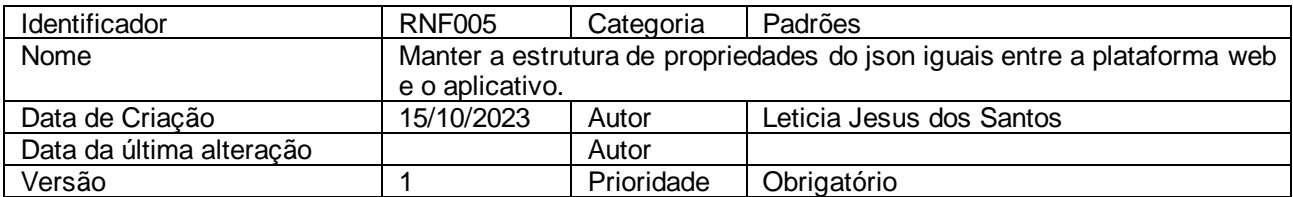

### **2.2.1.6 Caso de Uso Gerar Range de Estabelecimento**

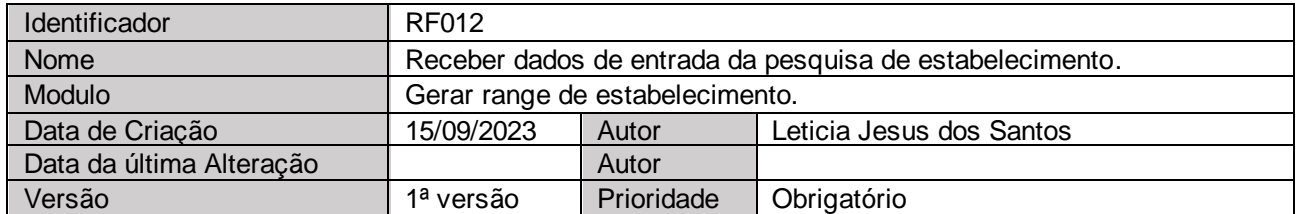

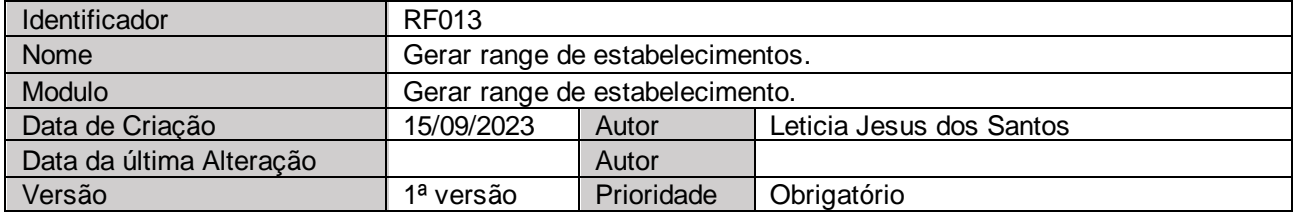

Gerar Range de Estabelecimento.

Neste caso de uso, a API gera um range de estabelecimentos de acordo com as entradas selecionadas pelo usuário.

FP – Gerar range de estabelecimentos.

1.O usuário seleciona a cidade desejada e os tipos de estabelecimentos que deseja recomendação e clica para gerar recomendação.

2.O sistema envia para a API os dados de entrada da pesquisa.

3.A API recebe os dados de entrada.

4.A API envia para o sistema o range de estabelecimentos.

5.O sistema recebe o range com os estabelecimentos que combinem com os dados de entrada.

6.O sistema selecionará de forma aleatória um estabelecimento que está dentro desse range.

7.O sistema apresentará o estabelecimento selecionado e o usuário aprova a recomendação.

8.O sistema encerra a geração de recomendações.

9.Fim de caso de uso.

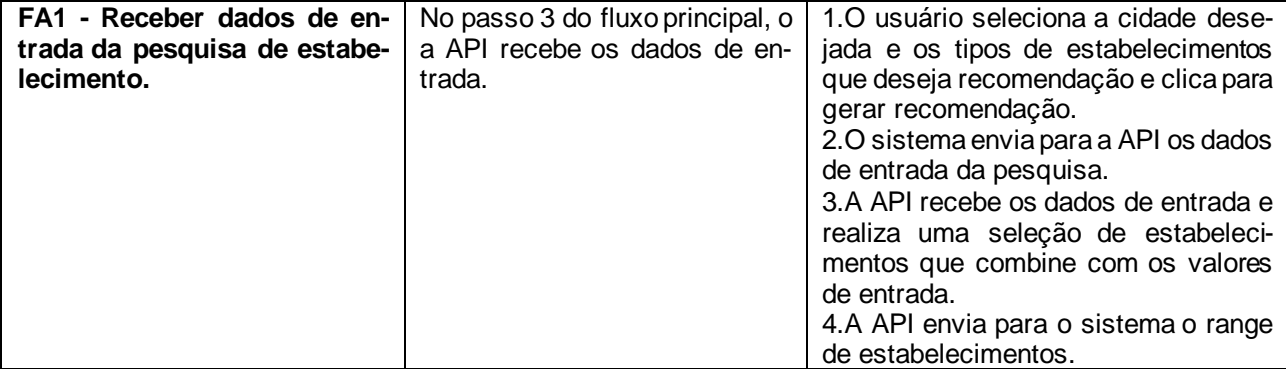

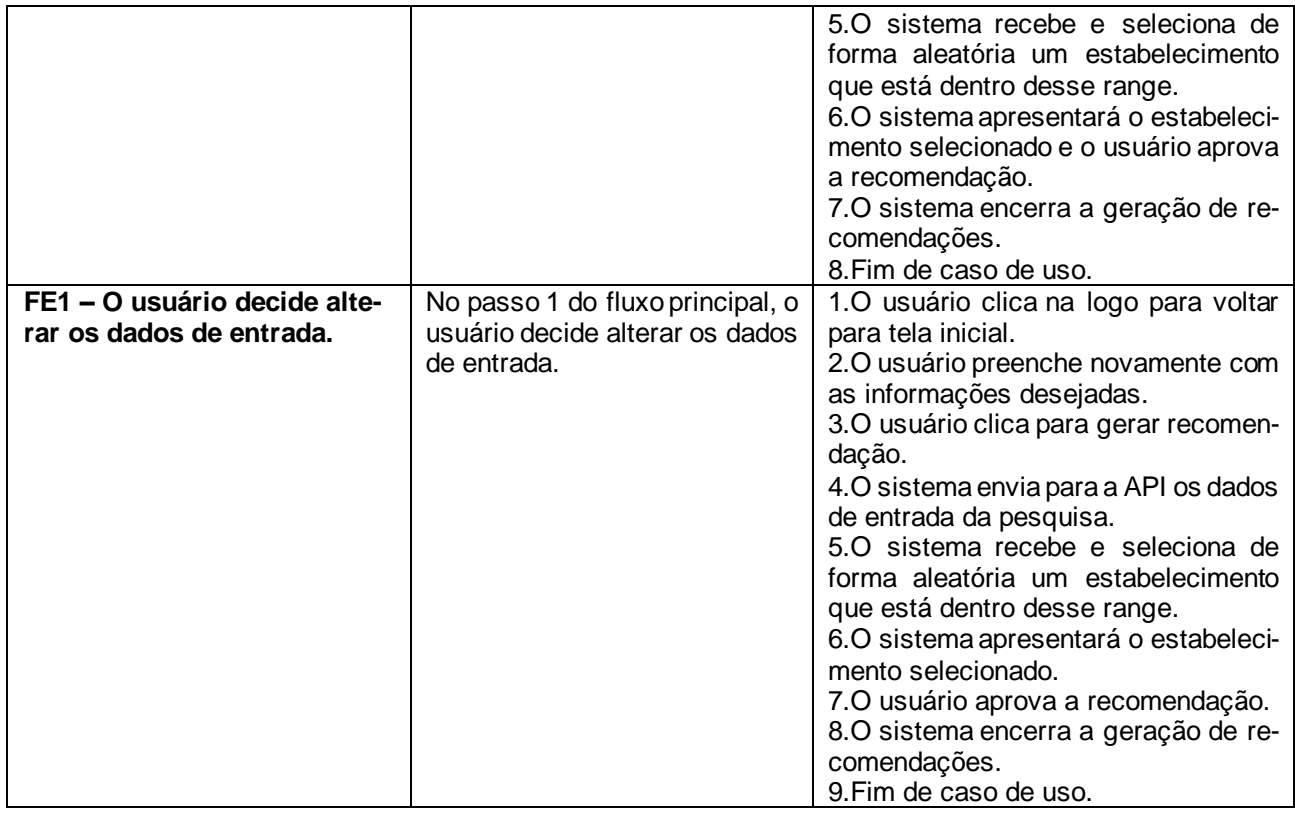

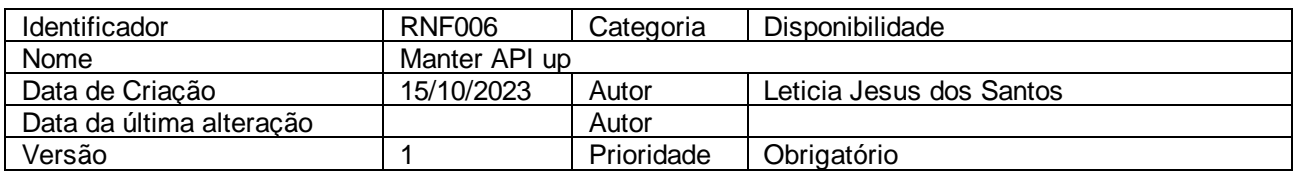

# **2.2.1.7 Caso de Uso Manter Usuário**

Figura 17 - Escopo do site DICE – "Tela de Login"

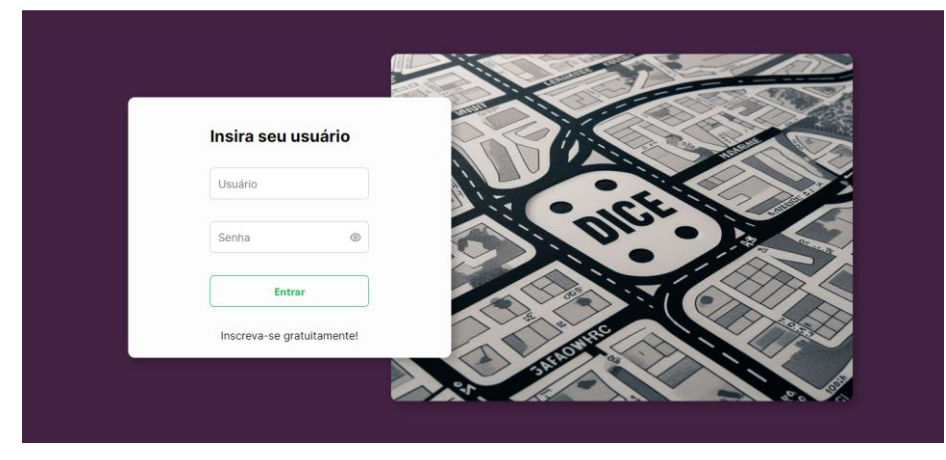

Fonte: DICE - Uma experiência de recomendação de lugares via aplicativo (2023)

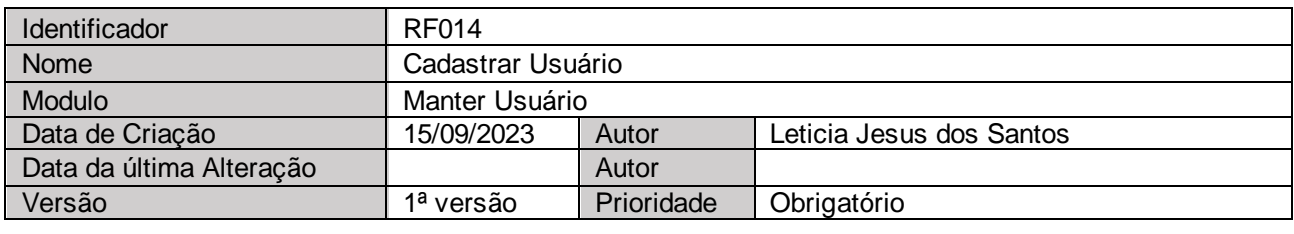

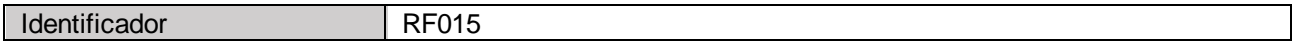

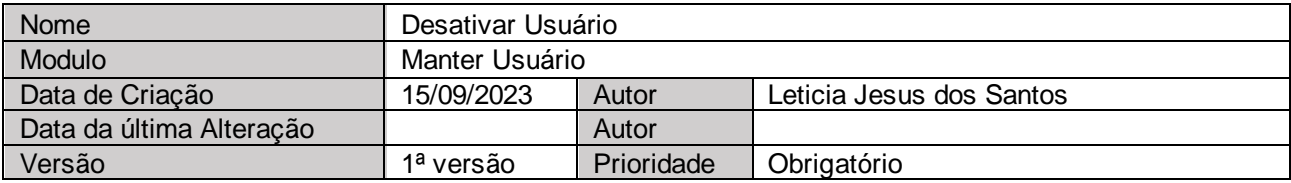

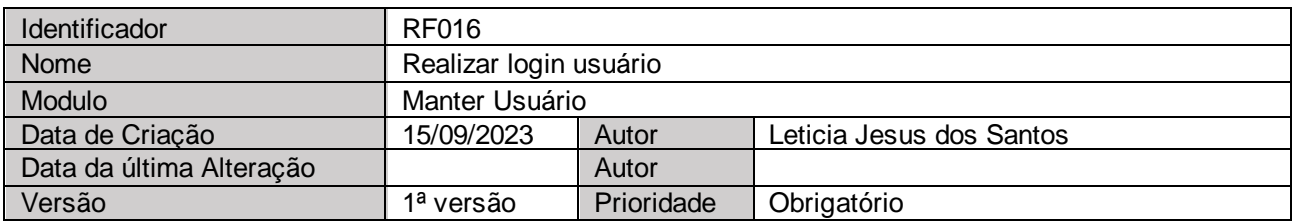

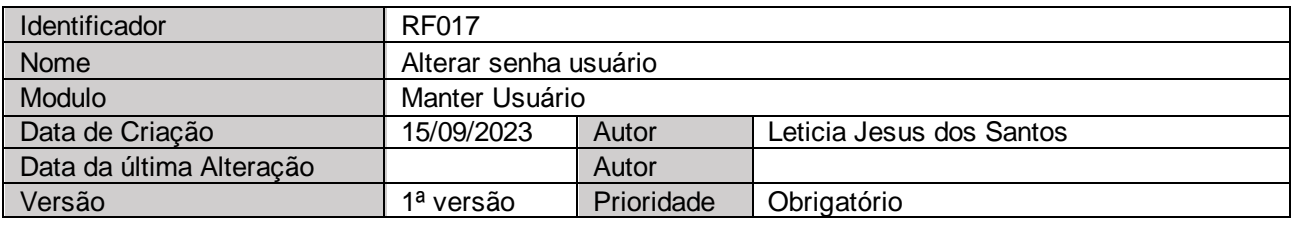

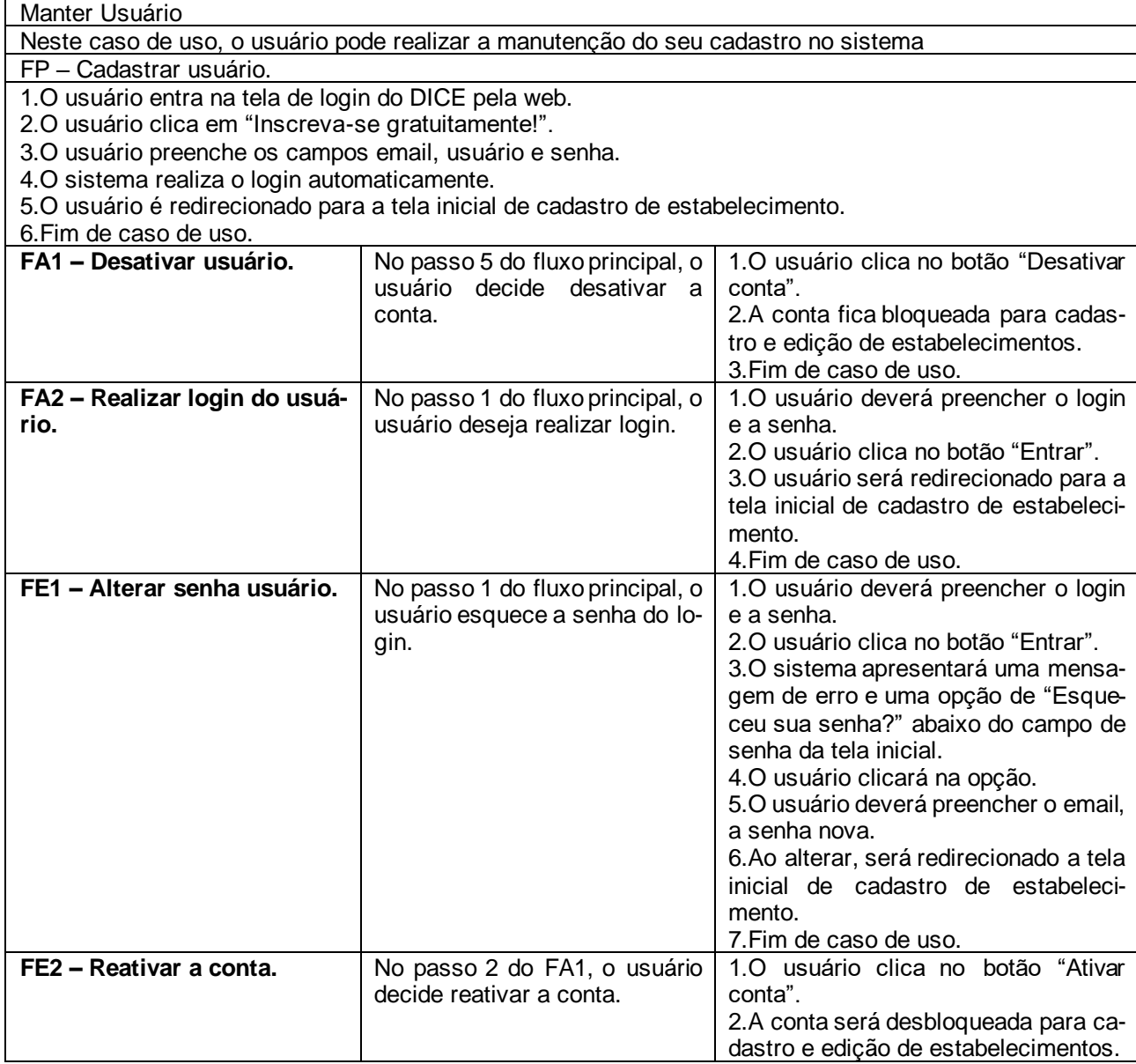

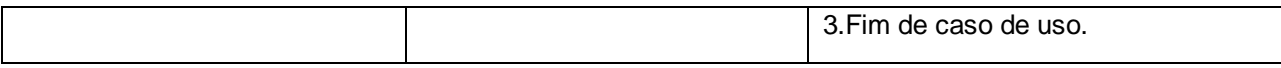

### **2.2.1.8 Caso de Uso Manter Estabelecimento**

Figura 18 - Escopo do site DICE – "Tela de inicial com view dos estabelecimentos"

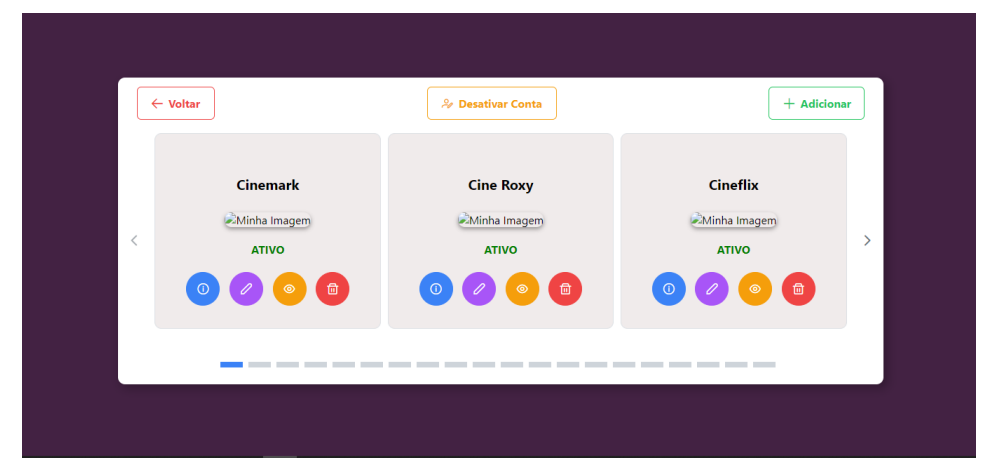

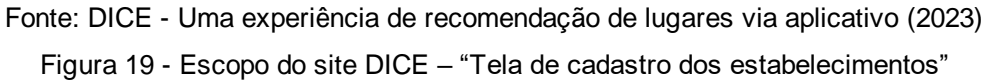

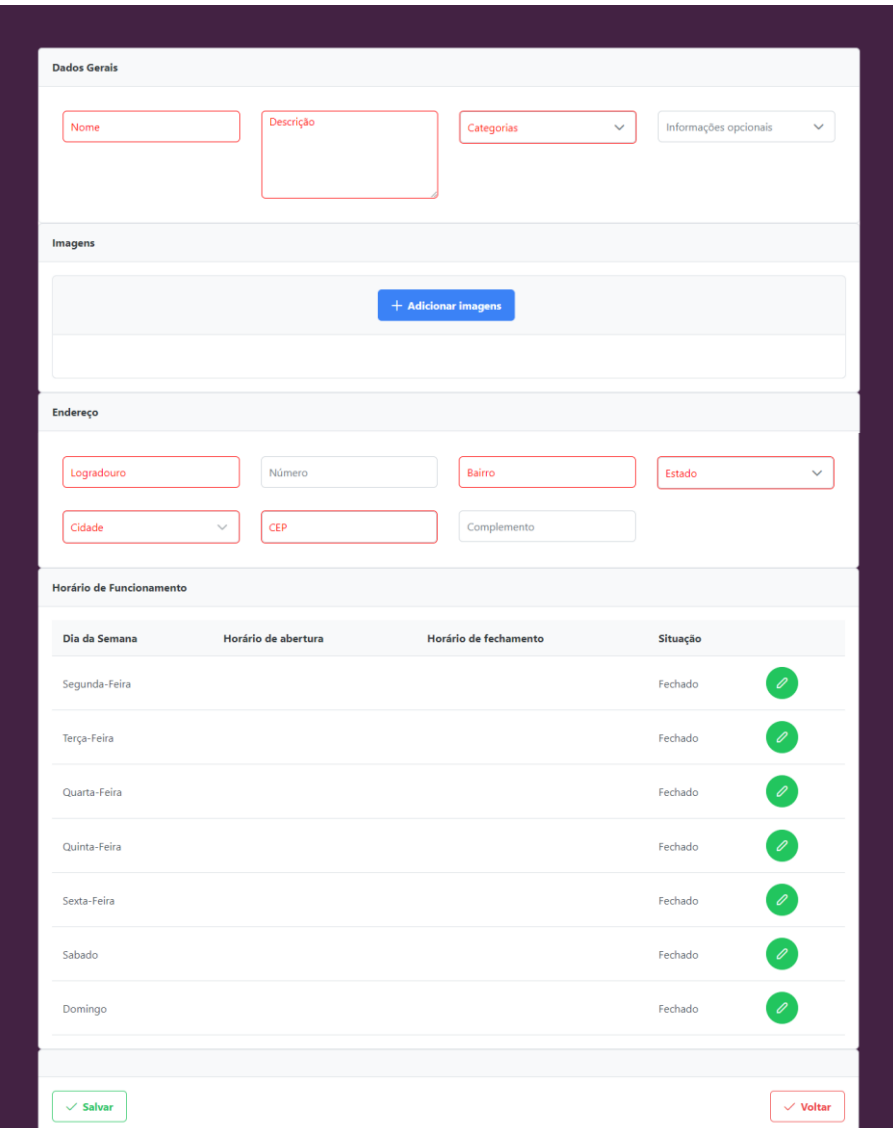

Fonte: DICE - Uma experiência de recomendação de lugares via aplicativo (2023)

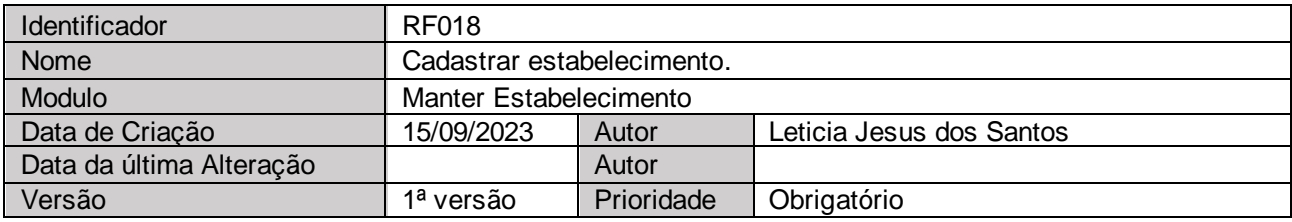

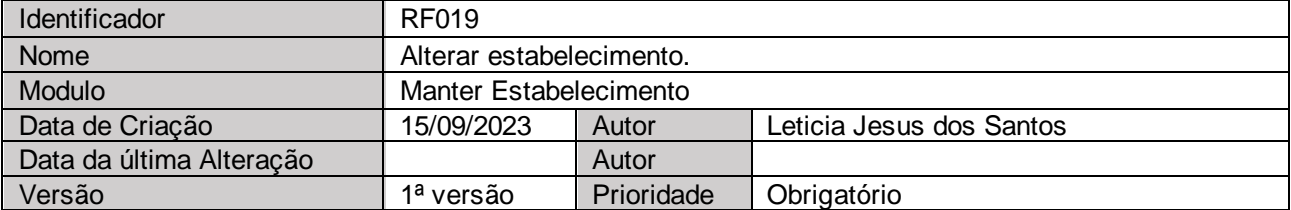

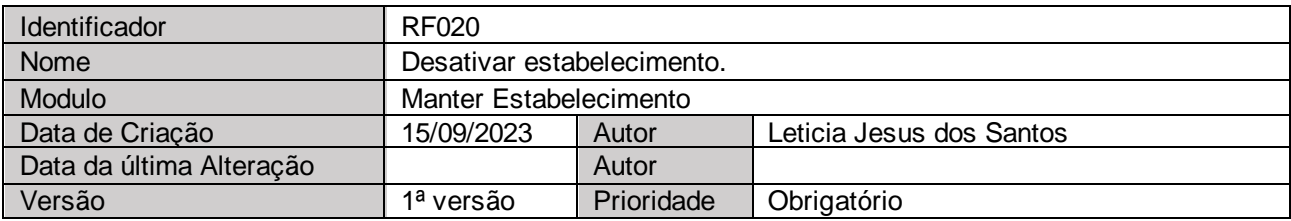

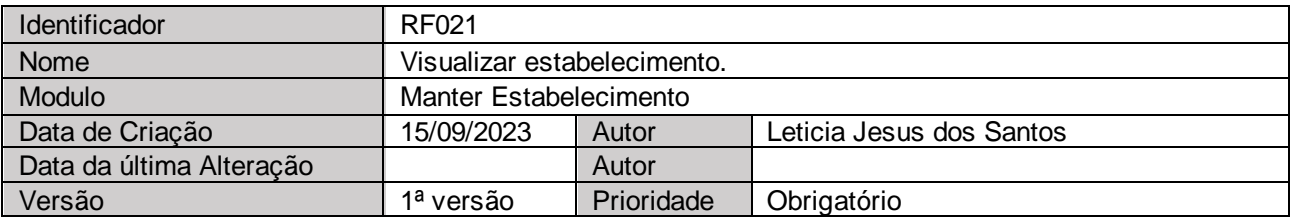

Manter Estabelecimento

Neste caso de uso, o usuário pode realizar a manutenção do seu estabelecimento no sistema.

FP – Cadastrar estabelecimento.

1.O usuário entra na tela de login do DICE pela web e realiza o acesso.

2.O usuário é redirecionado para a tela inicial que apresenta os registros de estabelecimentos cadastrados. 3.O usuário clica em "Adicionar" e é redirecionado a tela de cadastro de estabelecimento.

4.O usuário preenche os campos da tela de cadastro de estabelecimento.

5.O usuário clica em "Adicionar".

6.O registro fica "Aguardando Análise".

7.O registro fica com status de "Aprovado"

8.Fim de caso de uso.

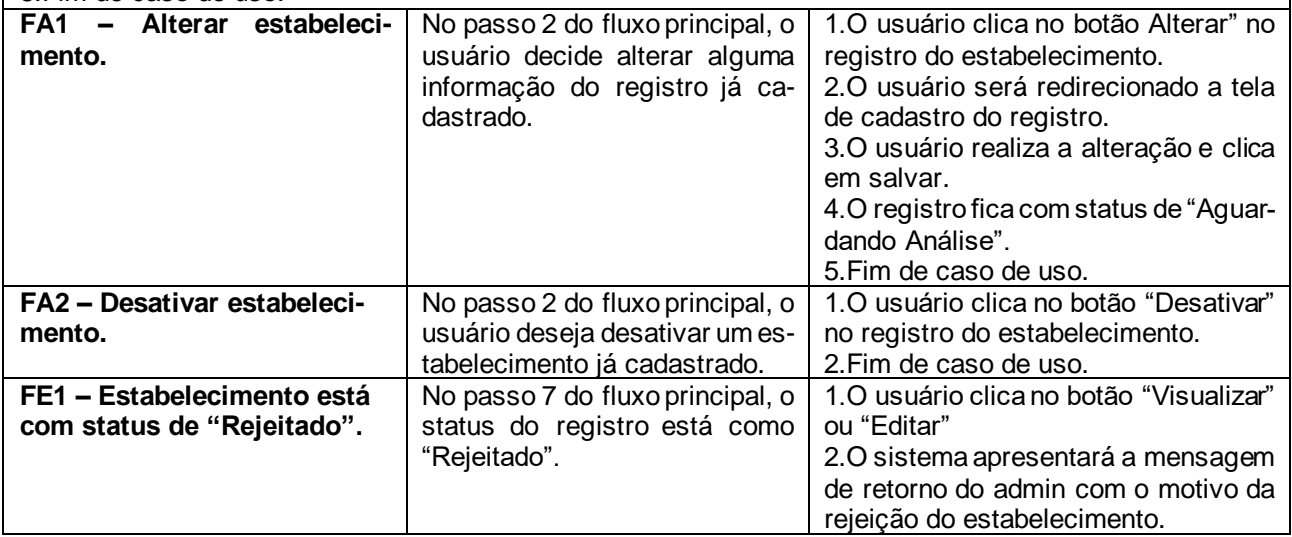

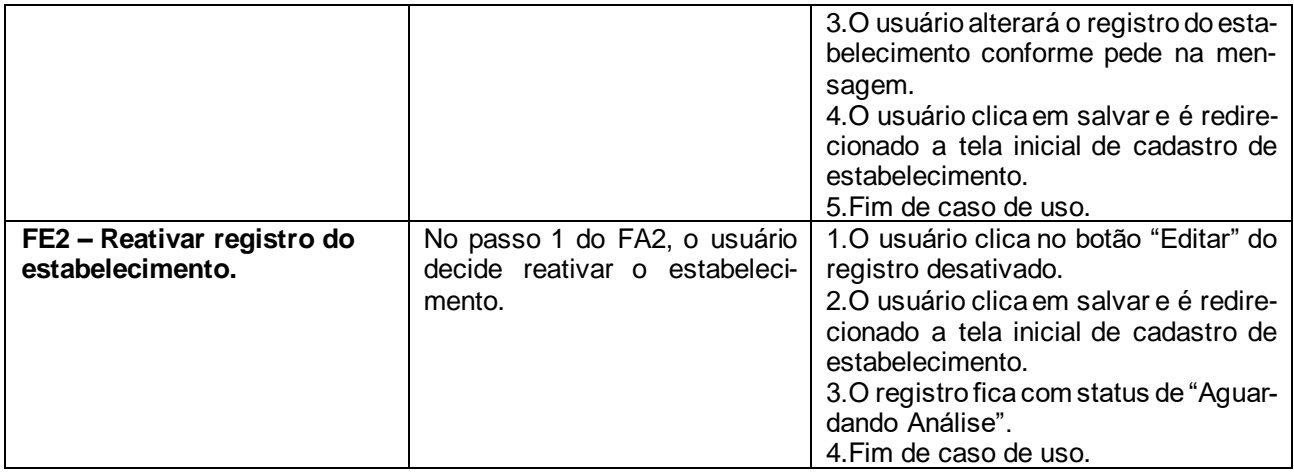

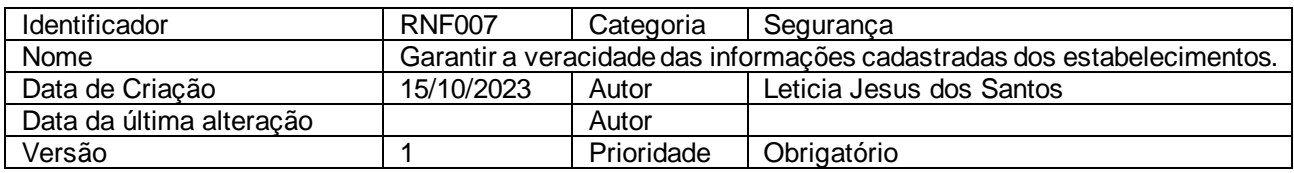

### **2.2.1.9 Caso de Uso Manter Admin**

Figura 20 - Escopo do site DICE – "Tela de Usuários – View de Admin"

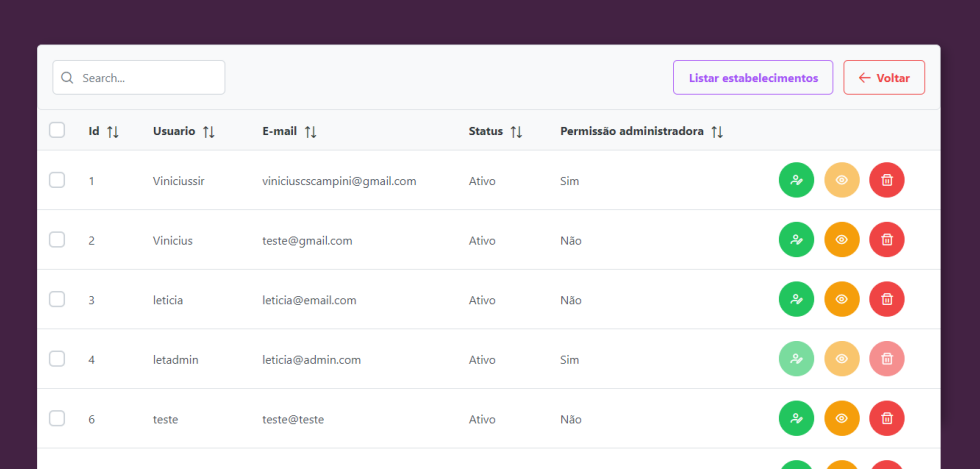

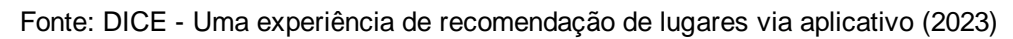

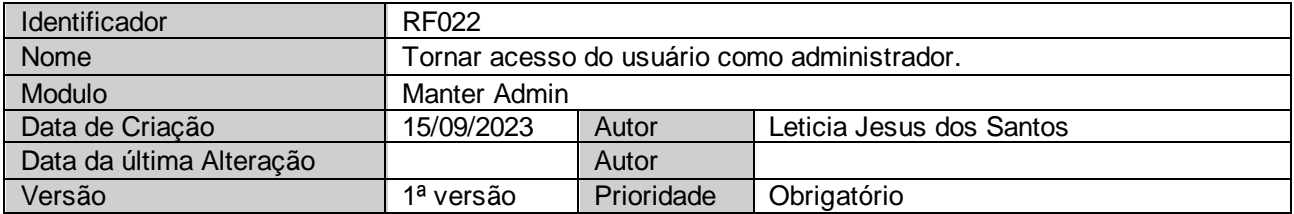

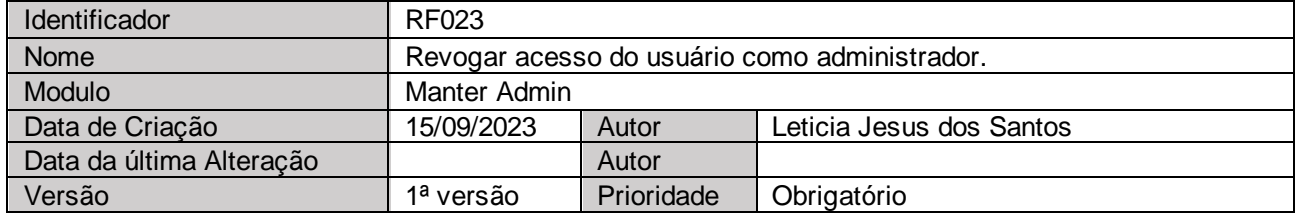

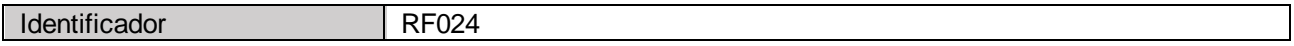

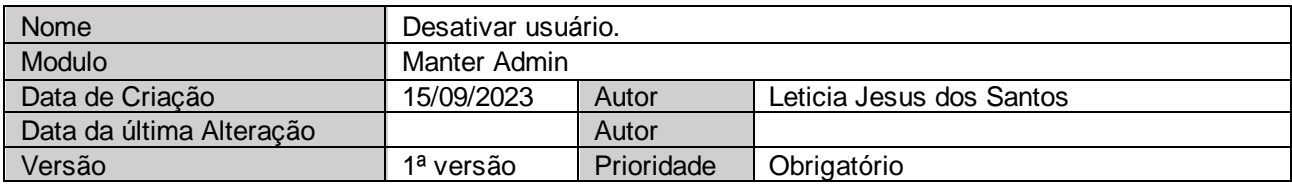

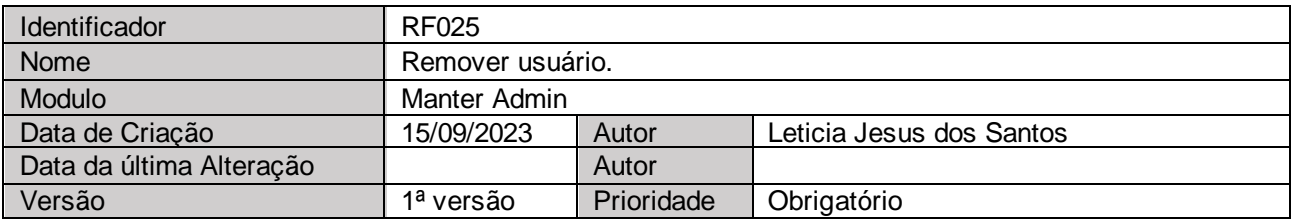

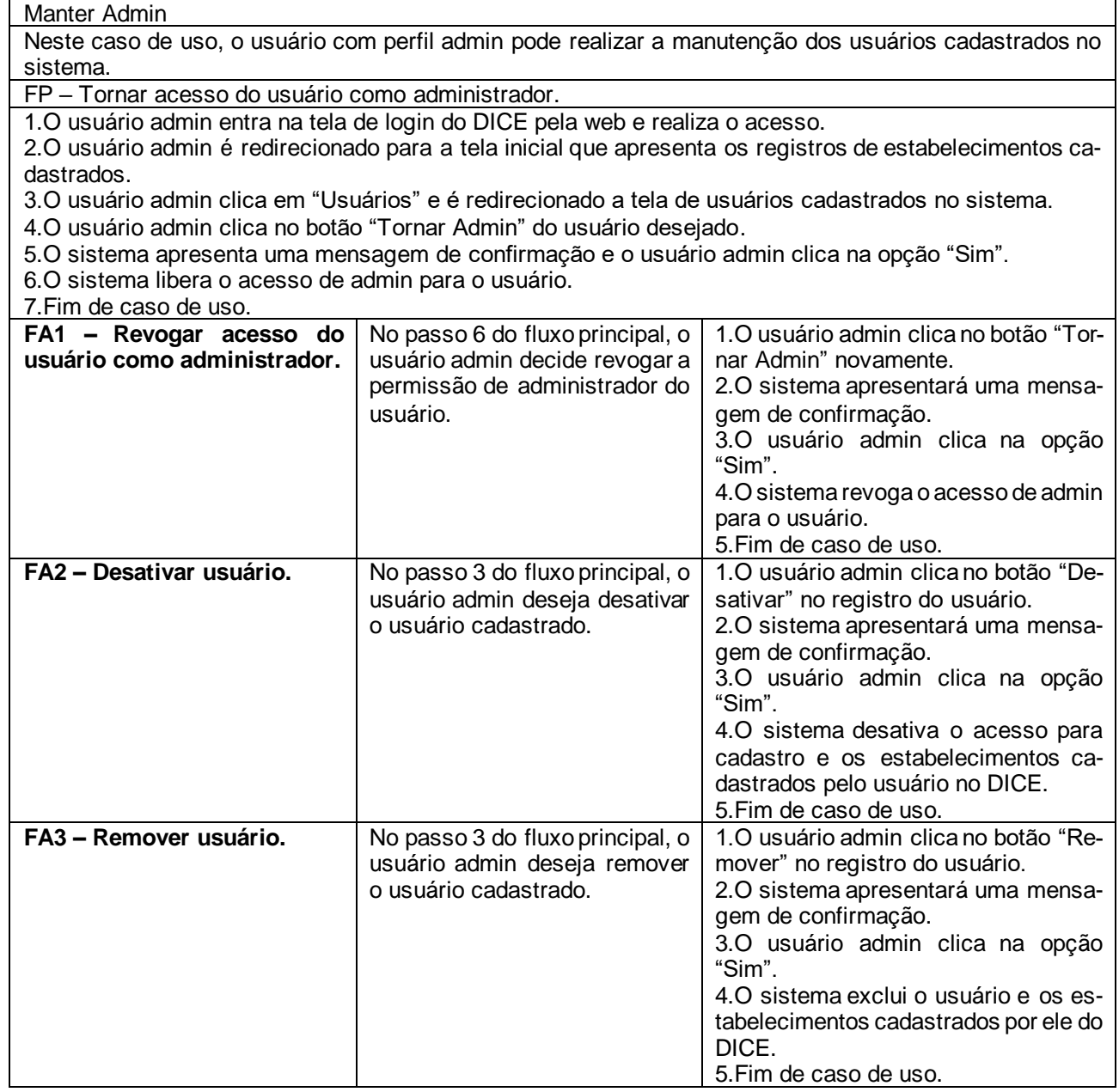

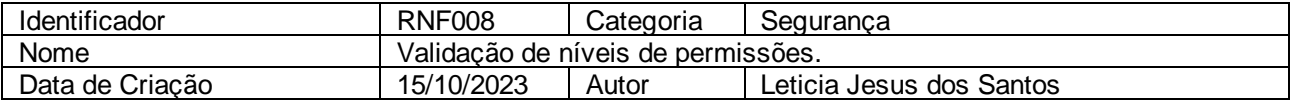

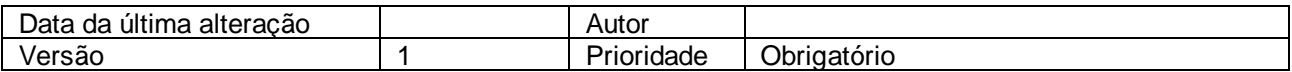

### **2.2.1.10 Caso de Uso Aprovar Estabelecimento**

Figura 21 - Escopo do site DICE – "Tela de Estabelecimentos – View de Admin"

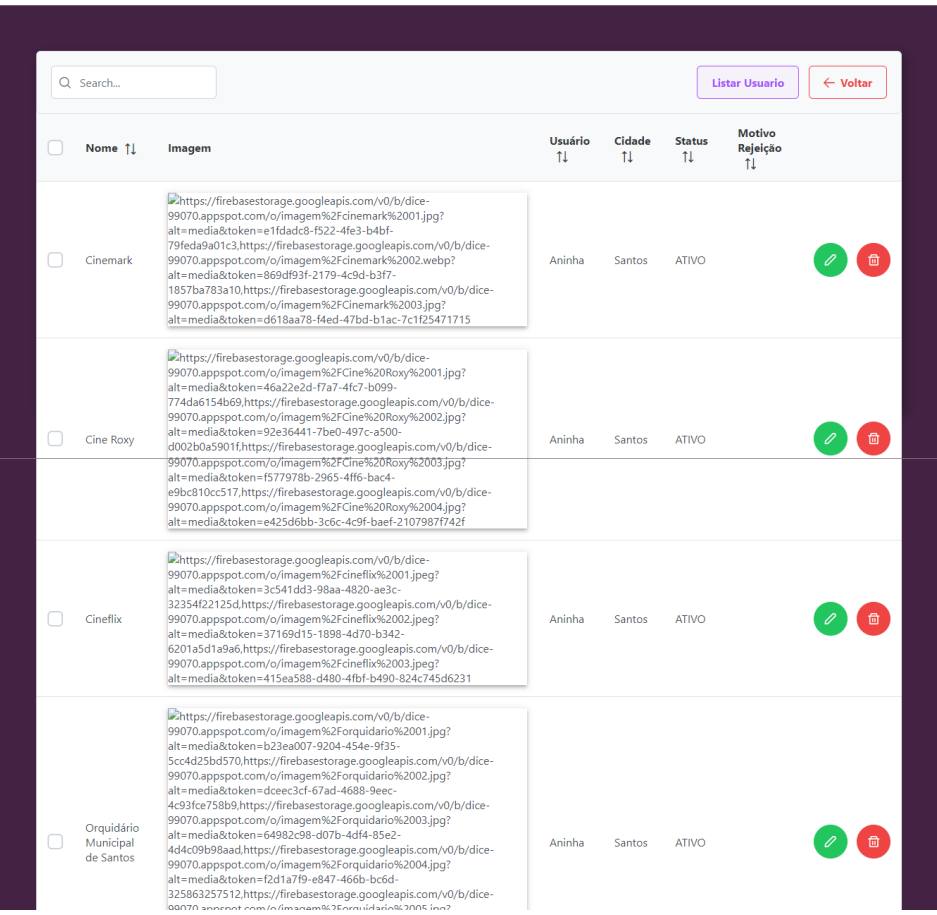

Fonte: DICE - Uma experiência de recomendação de lugares via aplicativo (2023)

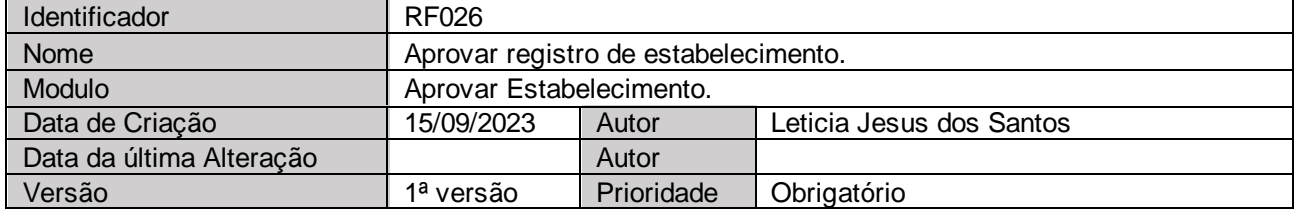

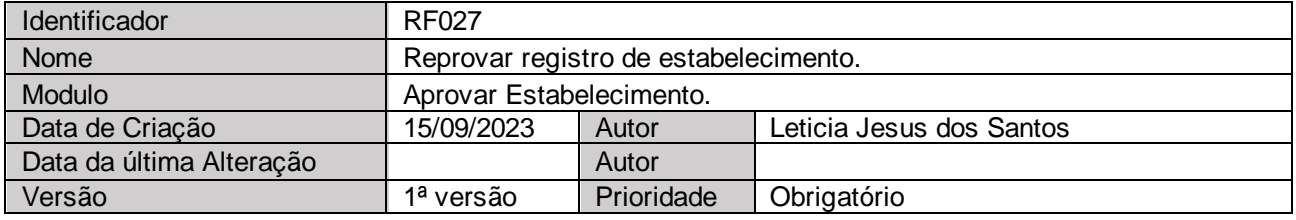

#### Aprovar Estabelecimento

Neste caso de uso, o usuário com perfil admin validará os registros de estabelecimentos no sistema. FP – Aprovar registro de estabelecimento.

1.O usuário admin entra na tela de login do DICE pela web e realiza o acesso.

2. O usuário admin é redirecionado para a tela inicial que apresenta os registros de estabelecimentos cadastrados.

3. O usuário admin clicará no botão "Editar" dos registros de estabelecimentos com status diferente de "Inativo".

4. O usuário admin validará a veracidade das informações cadastradas.

5. O usuário admin clicará no botão "Aprovar".

6. O sistema altera o status do estabelecimento para "Ativo" e redireciona o usuário admin para tela inicial que apresenta os registros de estabelecimentos cadastrados.

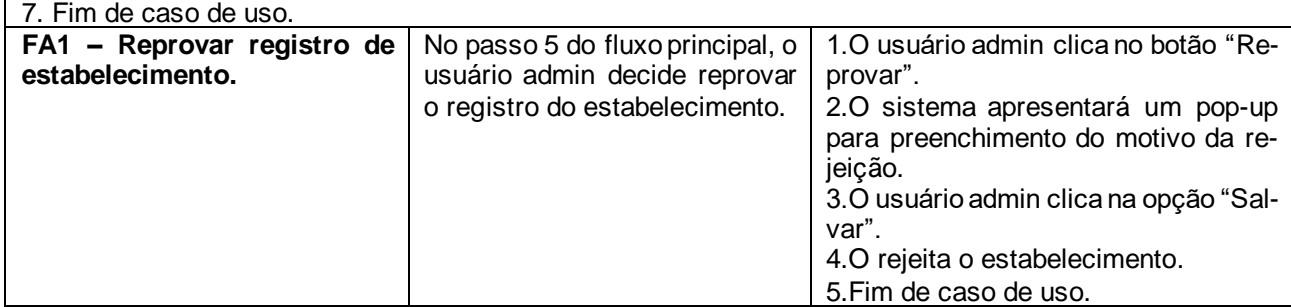

### **2.3 Desenvolvimento do Web**

Com a necessidade de um local para cadastrar atividades, locais, imagens e dados importantes em nível de administração dos registros que seriam cadastrados, observou-se que a solução mais abrangente e adequada para o projeto seria uma plataforma web. Com o objetivo de proporcionar facilidade, praticidade, confiabilidade e ferramentas eficientes para o usuário. O desenvolvimento dessa plataforma contou com inúmeras etapas, desde a idealização, implementação e testes finais.

O desenvolvimento da plataforma web envolveu diversas aplicações tecnológicas e metodológicas, para garantir uma aplicação robusta e eficiente para o usuário. A partir dessa análise, foi escolhido utilizar o framework Angular na versão 14.

Dentro do desenvolvimento, utilizou-se a biblioteca de componentes de interface *PrimeFaces*, para design e funcionamento de elementos. A biblioteca é extremamente famosa por sua capacidade de gerir componentes de interface gráfica para aplicações web. O uso dessa biblioteca ocasiona um grande aumento na produtividade do desenvolvedor, pois dentro desta biblioteca existem diversas funcionalidades pré-prontas, auxiliando o desenvolvimento, e abre uma janela imensa de experiências para o usuário. O HTML5 e CSS3 também fizeram parte do desenvolvimento. Essas bibliotecas foram utilizadas para a escrita e modelagem do site, conjuntamente com o *PrimeFaces.* Essas bibliotecas ao todo se complementam e dão uma margem excelente para o desenvolvimento do projeto web.

A linguagem de programação *TypeScript*, foi utilizada para o método de *request* e validação. *Request* ou requisição na tradução literal, é um método de que quando se é utilizado tem a função de enviar um pedido do navegador para o servidor usado em questão.

Para funcionamento base do usuário, ao acessar a aplicação web, o usuário irá se deparar com a página de login. Nessa tela irá conter algumas informações básicas de autenticação, como login e senha para usuários já cadastrados na plataforma. Para os usuários que ainda não possuem acesso na plataforma, a opção de novo registro estará disponível nesta mesma página. Eles precisarão preencher obrigatoriamente um formulário com informações básicas de identificação, são elas o nome de usuário, e-mail e senha.

Após realizado o registro e/ou o processo de autenticação, os usuários serão encaminhados para o dashboard principal da aplicação web. Nesta página, o usuário terá acesso aos registros já cadastrados e as funcionalidades do perfil. Caso seja o primeiro acesso a plataforma, será apresentado um registro como exemplo de imagem e exemplo de informações a serem anexadas.

Na parte superior do quadro de informações, estará disponível os botões com as opções voltar, desativar conta e adicionar novo estabelecimento. Na opção voltar, o usuário irá voltar para a página anterior onde irá se deparar com a autenticação novamente. Já em adicionar, a pessoa responsável pela conta de acesso, será redirecionado a tela de cadastro do estabelecimento com os *grids* de "Dados Gerais", "Imagens", "Endereço" e "Horário de Funcionamento".

- ⎯ Dados Gerais: Aqui o usuário irá cadastrar os dados do seu estabelecimento, nome, descrição do local, categoria do local (bar, restaurante, parque, balada, cinema etc.) como também informações opcionais (Música ao vivo, estacionamento, ambiente para fumantes, *petfliendly* etc.).
- ⎯ Imagens: O representante do estabelecimento irá adicionar as imagens do local. Ao clicar no botão "Adicionar Imagens," o usuário irá selecionar as fotos que ele desejar anunciar o seu estabelecimento.
- ⎯ Endereço. No campo de endereço, o representante do estabelecimento terá que preencher o local exato do seu estabelecimento, logradouro, número, bairro, estado, cidade, CEP e complemento. Todas as informações exceto complemento são obrigatórias, ou seja, sem essas informações a plataforma web DICE não irá seguir com a solicitação de registro feita pelo usuário.
- ⎯ Horário de funcionamento. Nesta área, o representante do estabelecimento se deparará com as colunas "Dia da semana", onde irá conter todos os dias da semana, "Horário de abertura", onde o representante irá inserir o horário de abertura do seu estabelecimento e em seguida, a coluna "Horário de fechamento", que é semelhante ao horário de abertura. A última coluna contém a opção "Situação", que obrigatoriamente deverá ser preenchido com a situação do local naquele horário informado, Aberto/Fechado. Caso não seja informado o horário, automaticamente, o sistema entende que o estabelecimento se encontra fechado naquele dia.

Por fim, a plataforma conta com a opção de salvar todas as informações anteriores e a opção de voltar, que levará o usuário para a tela anterior. Após salvo, o cadastro entrará na fila de pendencias, para análise dos administradores da plataforma.

Para funcionamento base do administrador, a implementação de validação das pendências é a principal funcionalidade do perfil. Visando a segurança da aplicação e do usuário e garantia da qualidade e validade de todas as informações contidas e fornecidas pelo representante do estabelecimento, a plataforma vê como obrigatoriedade validar todos os dados cadastrados de forma criteriosa e minuciosa, entregando aprimoramento de segurança, autenticidade e integridade de dados, e prioritariamente confiabilidade aos seus usuários.

Após feito o cadastro correto do local, entra a etapa de pendência, esta etapa permite que o usuário administrador faça uma verificação minuciosa de todas as informações inseridas na hora do cadastro do representante do estabelecimento e do local. Englobando a validação de endereços, imagens, senhas etc.

Com essa revisão de dados feita de forma manual após todo o processo automatizado, a equipe responsável pela administração de usuários, possibilitará a identificação de potenciais cadastros fictícios, maliciosos, fraudulentos, duplicados, e possíveis ataques a plataforma e a imagem de estabelecimentos concorrentes.

Dessa maneira, a plataforma web DICE constrói uma relação de confiabilidade e de base de dados precisas.

### **2.4 Desenvolvimento do Aplicativo**

Ao iniciar, o aplicativo cativa os usuários com uma breve "*Splash Screen*" de 5 segundos. Em seguida, a tela inicial é revelada, destacando o logotipo característico, um prático botão

de localização e a opção de acessar os estabelecimentos favoritos. No centro da interface, os usuários são recebidos pelos atrativos botões "Surpreenda-me" e "Selecione um Estabelecimento," além da funcionalidade denominada "Encontre-me," localizado estrategicamente na parte inferior do aplicativo. Esta abordagem proporciona uma experiência inicial visualmente atraente e funcional, combinando o apelo estético com acesso fácil às principais funcionalidades do aplicativo em uma so tela inicial.

Quando o usuário opta por pressionar o botão "Surpreenda-me", um pop-up surge na tela solicitando a ativação da localização em tempo real. Este pop-up oferece ao usuário três opções: permitir sempre o uso da localização, permitir a localização somente uma vez ou nunca permitir o acesso à localização. Caso o usuário recuse o acesso à localização, as funcionalidades do botão "Surpreenda-me" e a busca avançada do "Encontre-me" ficarão inativas, uma vez que o aplicativo necessita de uma referência de localização. Nesse caso, uma mensagem orientativa será exibida, incentivando o usuário a ativar a localização.

O usuário também pode ativar a localização clicando no ícone localizado no topo do aplicativo. Uma nova tela irá surgir com duas opções: a primeira opção é para ativar a localização do GPS, e a segunda opção permite que o usuário selecione uma cidade manualmente. Caso ele queira escolher uma cidade manualmente, um menu suspenso aparecerá, onde ele poderá digitar a cidade diretamente ou escolher a cidade usando o touchscreen.

A seguir, o usuário deve pressionar o botão: "Selecione um estabelecimento", e uma tela irá aparecer para que ele escolha o tipo de estabelecimento. O usuário pode selecionar uma ou várias categorias de acordo com suas preferências, para que o aplicativo possa selecionar estabelecimentos de acordo com o desejado pelo usuário. As opções disponíveis compreendem: bar, restaurante, parques, baladas, cinemas, shoppings, cafeterias, teatro, museus e zoológico. Caso o usuário tente sair dessa tela sem escolher categorias, uma mensagem de erro é exibida, alertando-o sobre a necessidade de selecionar pelo menos uma categoria. Após a escolha das categorias e a confirmação ao pressionar o botão "Selecionar", o usuário retorna à tela inicial, onde as categorias escolhidas são exibidas em um botão chamado "Categorias Selecionadas", situado abaixo do botão "Surpreenda-me". Dessa forma, o usuário pode visualizar as categorias selecionadas e tem a opção de editá-las, caso cometa algum equívoco ou mude de ideia.

Com os estabelecimentos selecionados, o botão "Surpreenda-me" torna-se habilitado. Ao clicar neste botão, o aplicativo realiza uma busca dinâmica nas listas de estabelecimentos cadastrados na plataforma web. O algoritmo percorre a lista, identificando correspondências com a cidade e tipo de estabelecimento escolhidos pelo usuário, criando assim um range de estabelecimentos e selecionando um para apresentar.

Uma nova tela é exibida, apresentando fotos do estabelecimento em um carrossel de imagens. Nela, é possível verificar se o local está aberto ou fechado, a distância exata em quilômetros, o endereço completo, uma breve descrição, o horário de funcionamento, informações básicas, a categoria do estabelecimento e *tags* extras.

Caso o usuário esteja satisfeito com os resultados do botão "Surpreenda-me", ele pode salvar o estabelecimento clicando no ícone de favoritos, que se encontra abaixo das imagens do estabelecimento. Caso o estabelecimento não seja do agrado do usuário, um botão de recarregar estará disponível na parte superior do aplicativo. Isso permitirá que o usuário realize uma nova busca de estabelecimento utilizando as mesmas categorias e cidade previamente selecionadas.

Para acessar os estabelecimentos salvos, o usuário pode clicar no ícone de favoritos localizado no topo da tela inicial do aplicativo. Ao fazê-lo, será possível visualizar todos os estabelecimentos que foram previamente salvos. Além disso, o usuário tem a opção de verificar informações atualizadas sobre o estado do estabelecimento, tais como se está aberto ou fechado, horário de funcionamento e outras informações relevantes.

Na parte inferior da tela inicial do aplicativo, a função "Encontre-me" oferece como retorno uma lista de estabelecimentos. Ao clicar nesta opção, uma nova tela é exibida, apresentando no topo a opção de selecionar a cidade desejada. Após a seleção, os estabelecimentos correspondentes serão exibidos em grupos de dois por página. Isso permite que o usuário explore até 20 estabelecimentos de uma vez. Para visualizar mais opções, o usuário pode rolar a página para baixo, revelando os estabelecimentos adicionais disponíveis.

O aplicativo em questão foi desenvolvido, empregando o framework *Flutter* e a linguagem de programação *Dart*. A escolha dessa combinação tecnológica foi fundamentada em diversos fatores que visam proporcionar uma experiência de usuário excepcional. O *Flutter*, conhecido por sua eficiência e versatilidade, permitiu a criação de uma aplicação verdadeiramente multiplataforma, oferecendo suporte a uma ampla variedade de sistemas operacionais.

A abordagem multiplataforma do *Flutter* torna possível alcançar um amplo público-alvo, atendendo tanto aos usuários de dispositivos *Android* quanto aos usuários de *iOS*. Contudo, é importante destacar que, em decorrência de considerações estratégicas, foi tomada a decisão de limitar o lançamento inicial do aplicativo exclusivamente para a plataforma *Android*.

Esta escolha estratégica foi motivada por uma análise cuidadosa das restrições e custos associados ao desenvolvimento para o sistema operacional *iOS*. Ao focar inicialmente no *Android*, foi possível dedicar recursos de maneira mais eficiente, assegurando uma experiência otimizada e livre de desafios técnicos inerentes ao suporte a múltiplas plataformas.

A decisão de lançar o aplicativo exclusivamente para Android não apenas simplifica o processo de desenvolvimento, mas também permite uma concentração mais intensiva na maximização da eficiência e na adaptação perfeita às características específicas do sistema operacional *Android*. Dessa forma, os usuários desse sistema operacional podem desfrutar de uma aplicação que foi projetada e otimizada de maneira exclusiva para atender às suas necessidades e expectativas.

Ressalta-se que, embora o lançamento inicial seja direcionado ao sistema operacional *Android*, futuras expansões para outras plataformas não estão descartadas. A flexibilidade do *Flutter* e a abordagem modular adotada durante o desenvolvimento facilitam a adaptação e a extensão do aplicativo para atender a novos públicos, caso seja estrategicamente viável no futuro.

Em suma, o desenvolvimento do aplicativo utilizando *Flutter* e *Dart* não apenas oferece uma base sólida para a experiência do usuário, mas também demonstra uma abordagem estratégica na escolha da plataforma de lançamento, visando otimização, eficiência e excelência na entrega de serviços aos usuários de Android.

### **3. Conclusão**

Em suma, o desenvolvimento do aplicativo de recomendações de estabelecimentos, com suas funcionalidades simples e interativas, representa um passo significativo na transformação da experiência do usuário. A multiplataforma DICE visa desenvolver soluções com inovação e atender às necessidades práticas dos usuários em busca de opções de estabelecimentos. A intenção do projeto é fornecer o impulso necessário ao usuário de explorar, experimentar e diversificar suas experiências, redefinindo a forma como os usuários interagem com o ambiente ao redor, baseando-se no imediatismo que a

sociedade vive atualmente utilizando uma ferramenta simples e acessível, que é o aparelho celular. O aplicativo não apenas simplifica a escolha de locais, mas também estimula a curiosidade e a disposição para explorar novos horizontes.

O processo de seleção de requisitos, a metodologia e as ferramentas para desenvolvimento foram realizadas visando a entrega de dinamismo para o usuário, onde com poucas entradas o sistema gera a recomendação de uma experiência.

### **4. Referências**

FGVCia. **Uso de TI no Brasil: País tem mais de dois dispositivos digitais por habitante,**  revela pesquisa. Disponível em: [<https://portal.fgv.br/noticias/uso-ti-brasil-pais-tem-mais](https://portal.fgv.br/noticias/uso-ti-brasil-pais-tem-mais-dois-dispositivos-digitais-habitante-revela-pesquisa)[dois-dispositivos-digitais-habitante-revela-pesquisa>](https://portal.fgv.br/noticias/uso-ti-brasil-pais-tem-mais-dois-dispositivos-digitais-habitante-revela-pesquisa). Acesso em: 22 out. 2023.

Google**. Android para desenvolvedores.** Disponível em: < https://developer.android.com/?hl=pt-br>. Acesso em: 03 nov. 2023.

Google**. Angular developer guides.** Disponível em: <https://angular.io/docs>. Acesso em: 03 nov. 2023.

Google**. Flutter documentation.** Disponível em: < https://docs.flutter.dev/>. Acesso em: 03 nov. 2023.

LEMOS, A. **Comunicação e Mobilidade**. Salvador, 156 p., 2009. Produção Científica – Universidade Federal do Bahia.

Mobile Time, Opinion Box**. Panorama de Uso de Apps no Brasil – Maio de 2023**. Disponível em: <https://www.mobiletime.com.br/pesquisas/uso-de-apps-no-brasil-maio-de-2023/>. Acesso em: 22 out. 2023.

Mobile Time, Opinion Box. **O brasileiro e seu smartphone – Junho de 2023**. Disponível em: < https://www.mobiletime.com.br/pesquisas/o-brasileiro-e-seu-smartphone-julho-de-2023/>. Acesso em: 22 out. 2023.

Nery, Britto. **Internet já é acessível em 90,0% dos domicílios do país em 2021.**  Disponível em: [<https://agenciadenoticias.ibge.gov.br/agencia-noticias/2012-agencia-de](https://agenciadenoticias.ibge.gov.br/agencia-noticias/2012-agencia-de-noticias/noticias/34954-internet-ja-e-acessivel-em-90-0-dos-domicilios-do-pais-em-2021#:~:text=Em%202021%2C%20o%20celular%20era,computador%20(42%2C2%25))[noticias/noticias/34954-internet-ja-e-acessivel-em-90-0-dos-domicilios-do-pais-em-](https://agenciadenoticias.ibge.gov.br/agencia-noticias/2012-agencia-de-noticias/noticias/34954-internet-ja-e-acessivel-em-90-0-dos-domicilios-do-pais-em-2021#:~:text=Em%202021%2C%20o%20celular%20era,computador%20(42%2C2%25))[2021#:~:text=Em%202021%2C%20o%20celular%20era,computador%20\(42%2C2%25\)>](https://agenciadenoticias.ibge.gov.br/agencia-noticias/2012-agencia-de-noticias/noticias/34954-internet-ja-e-acessivel-em-90-0-dos-domicilios-do-pais-em-2021#:~:text=Em%202021%2C%20o%20celular%20era,computador%20(42%2C2%25)). Acesso em: 11 out. 2023.

Think with Google. **Insights de marketing para apps de celular: Como os consumidores realmente encontram e usam seus apps.** Disponível em: [<https://www.thinkwithgoogle.com/\\_qs/documents/1550/apps-marketing](https://www.thinkwithgoogle.com/_qs/documents/1550/apps-marketing-insights_articles.pdf)insights articles.pdf>. Acesso em: 05 nov. 2023.

RAMASWAMY, Sridhar. **A Revolução dos Micro-Momentos: como eles estão mudando as regras.** Disponível em: < [https://www.thinkwithgoogle.com/intl/pt-br/estrategias-de](https://www.thinkwithgoogle.com/intl/pt-br/estrategias-de-marketing/apps-e-mobile/how-micromoments-are-changing-rules/)[marketing/apps-e-mobile/how-micromoments-are-changing-rules/>](https://www.thinkwithgoogle.com/intl/pt-br/estrategias-de-marketing/apps-e-mobile/how-micromoments-are-changing-rules/). Acesso em: 05 nov. 2023.

LECINSKI, Jim**. ZMOT: Conquistando o momento zero da verdade.** Chicago. Google, 2011.